**IMPLEMENTACIÓN DE UN SISTEMA DE ADQUISICIÓN DE DATOS PARA EL ANÁLISIS CINEMÁTICO EN UN MECANISMO PLANO**

> **Andrés Felipe López Orozco Código: 1.088.012.404 Juan Miguel Aricapa Quiceno Código: 1.054.921.311**

**UNIVERSIDAD TECNOLÓGICA DE PEREIRA FACULTAD DE TECNOLOGÍAS ESCUELA DE TECNOLOGÍA MECÁNICA PEREIRA 2015**

### **IMPLEMENTACIÓN DE UN SISTEMA DE ADQUISICIÓN DE DATOS PARA EL ANÁLISIS CINEMÁTICO EN UN MECANISMO PLANO**

**Andrés Felipe López Orozco Código: 1.088.012.404 Juan Miguel Aricapa Quiceno Código: 1.054.921.311**

**Trabajo de grado para optar el título de: Tecnólogo mecánico**

> **JUAN FELIPE ARROYAVE Director**

**UNIVERSIDAD TECNOLÓGICA DE PEREIRA FACULTAD DE TECNOLOGÍAS ESCUELA DE TECNOLOGÍA MECÁNICA PEREIRA 2015**

Pereira, Mayo 2015

Nota de aceptación

Firma del Presidente del Jurado

Firma del Jurado

Pereira, Mayo 2015

## **DEDICATORIA**

Juan Miguel

A mis padres por depositar todo su apoyo en mis decisiones sin saber si eran erróneas o correctas, por acompañarme en los malos y buenos momentos e inculcar todos los valores que hicieron de mí una mejor persona y ayudaron desenvolverme satisfactoriamente en el ámbito académico.

Andrés Felipe

A mis padres ya que gracias a ellos en estos momentos soy la persona que soy, por apóyame en todo momento incondicionalmente no dejando que perdiera mi rumbo ni mis metas, dándome aliento en los momentos que fueron difíciles durante mi etapa de aprendizaje, les agradezco por esto y muchas cosas más.

### **AGRADECIMIENTOS**

El trabajo no habría sido posible sin la influencia de nuestros padres a quienes les agradecemos de todo corazón por estar presentes para ayudarnos a superar nuestras adversidades y compartir nuestras satisfacciones.

A dos personas que siempre estuvieron brindando sus conocimientos y su apoyo para que el proyecto se desenvolviera de una manera correcta.

Primero a nuestro director Juan Felipe Arroyave que se encargó de la supervisión del proceso y depositar toda su confianza y disposición para resolver todas nuestras inquietudes en las distintas etapas de elaboración y segundo al profesor Wilson Pérez quien fue nuestra mano derecha en el campo de la instrumentación y programación.

# **CONTENIDO**

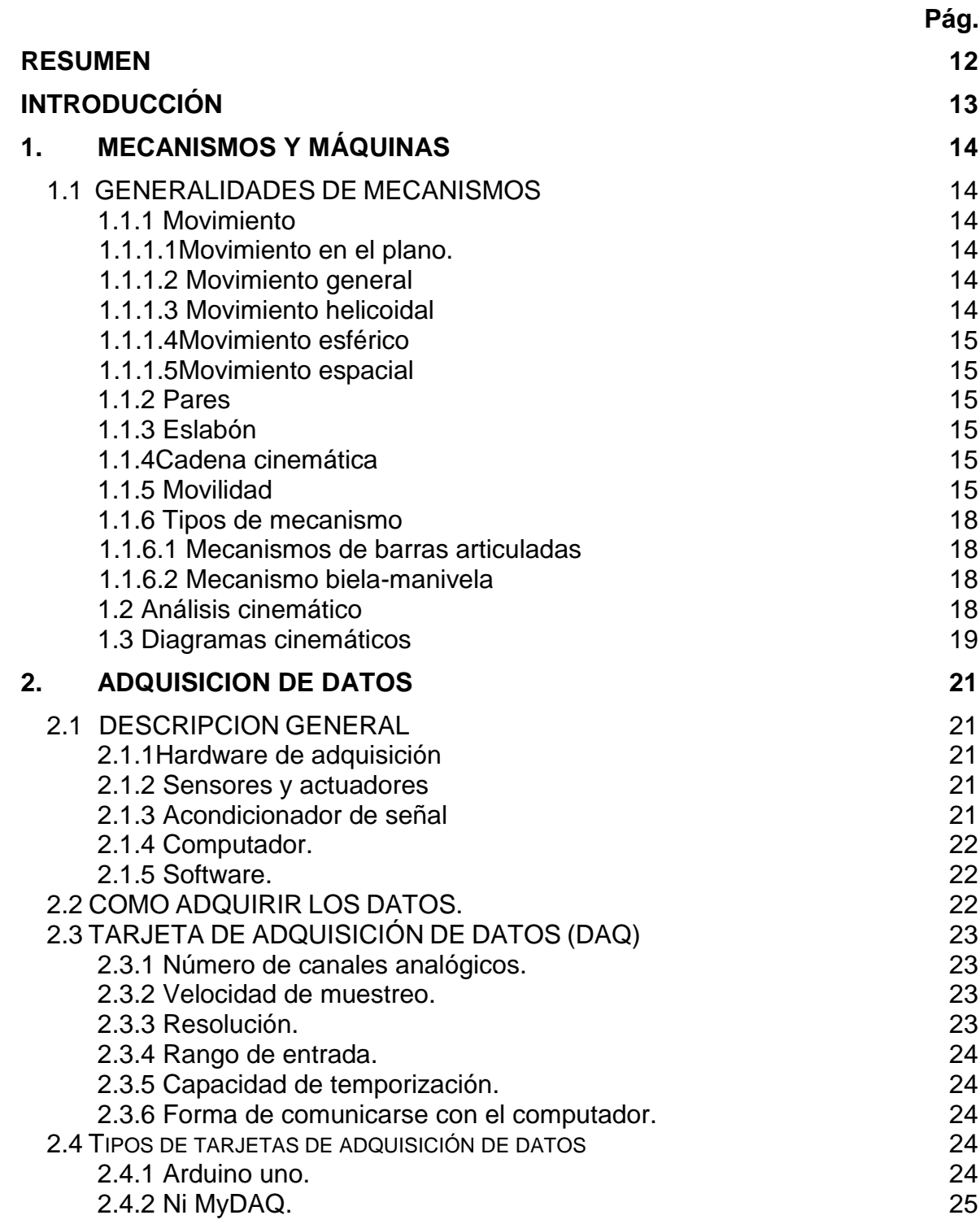

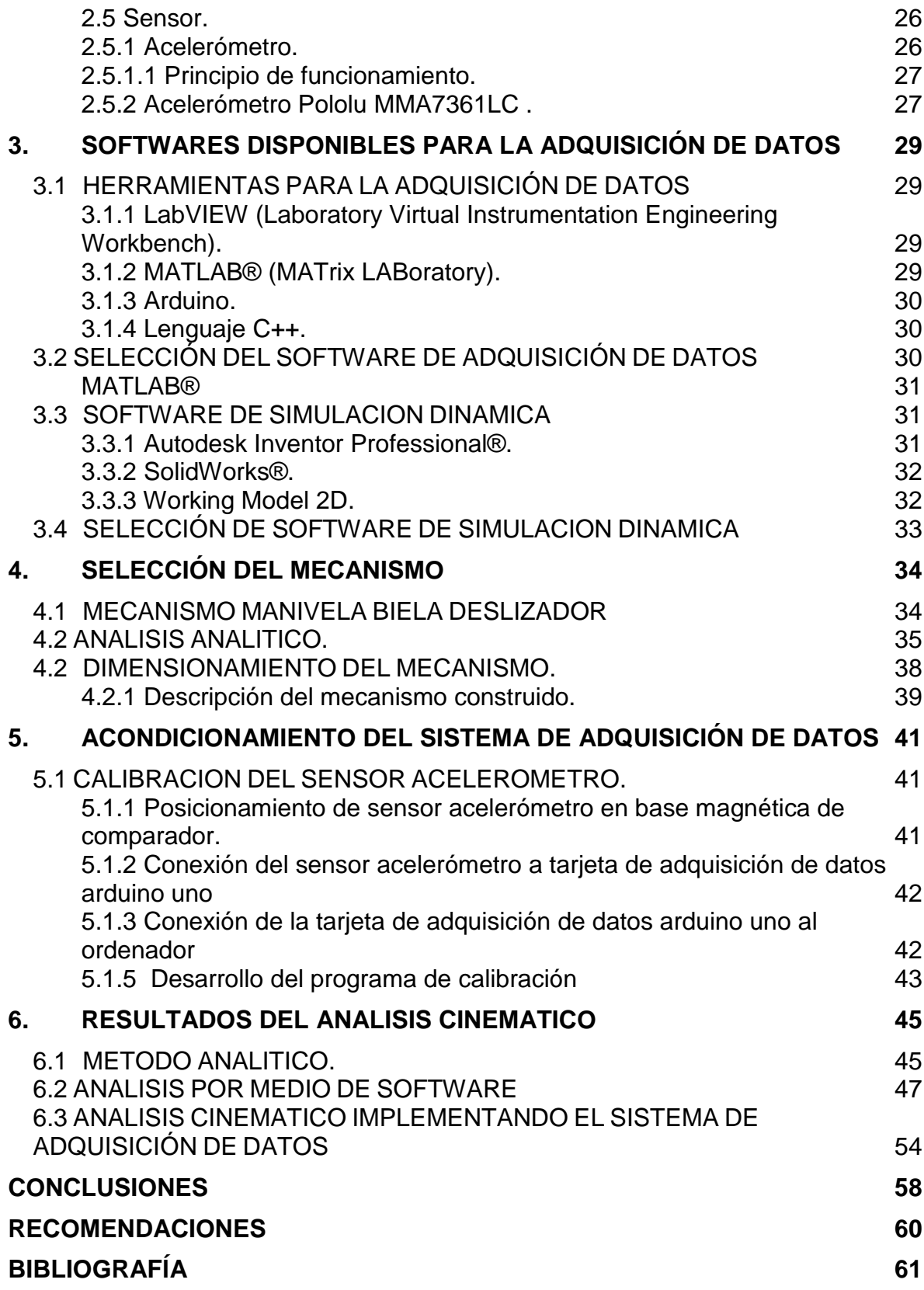

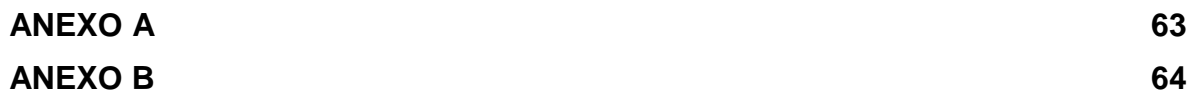

# **LISTA DE FIGURAS**

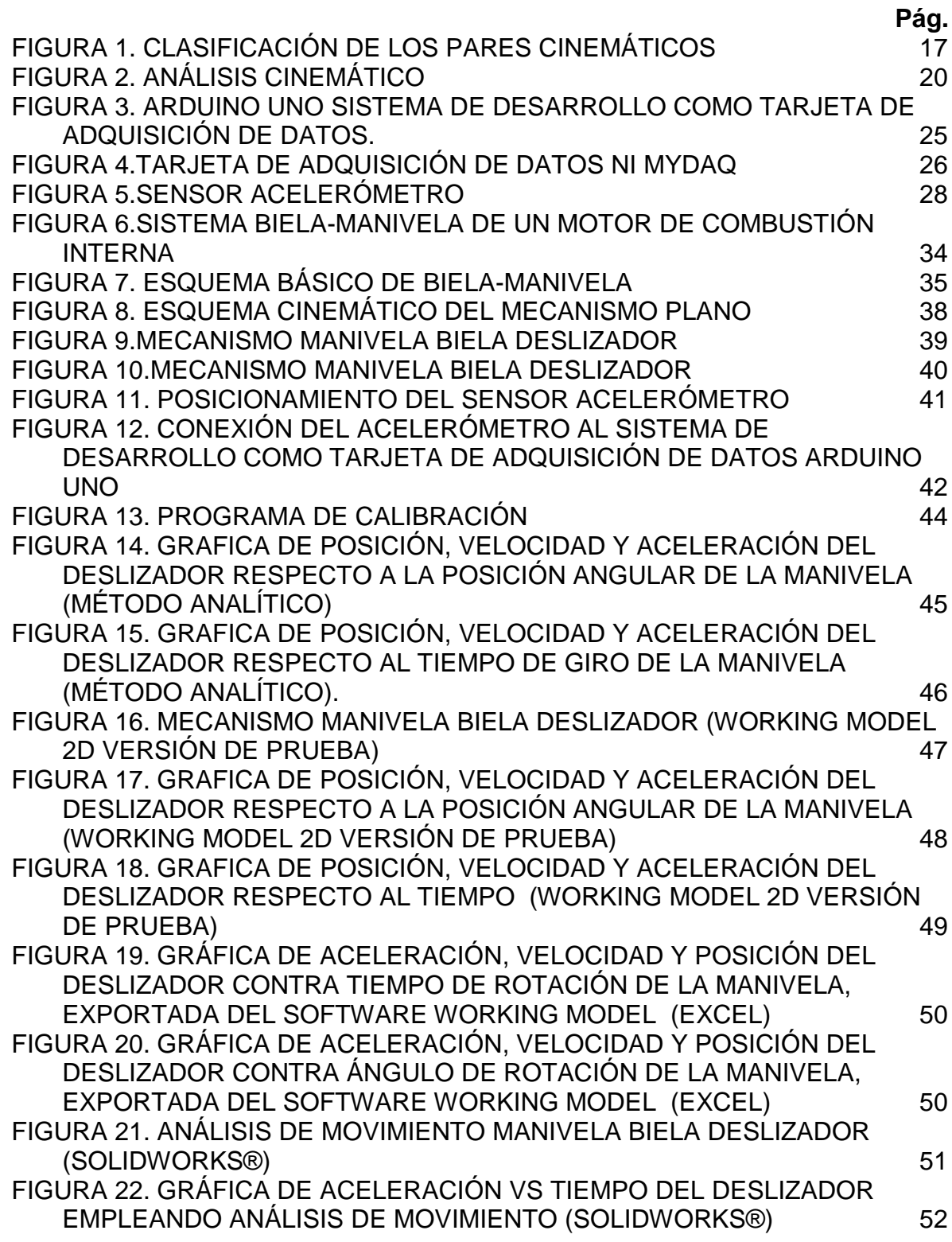

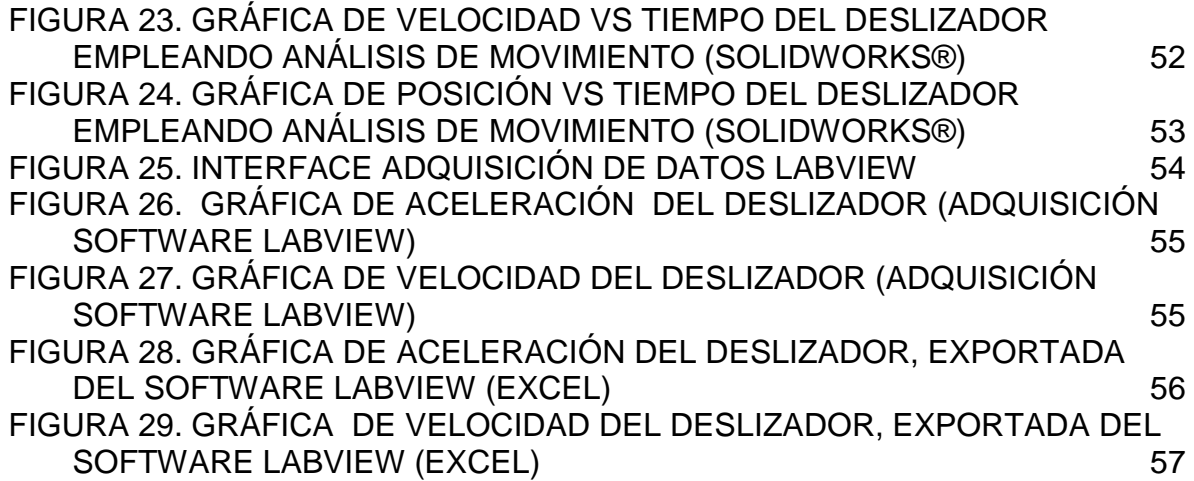

# **LISTA DE TABLAS**

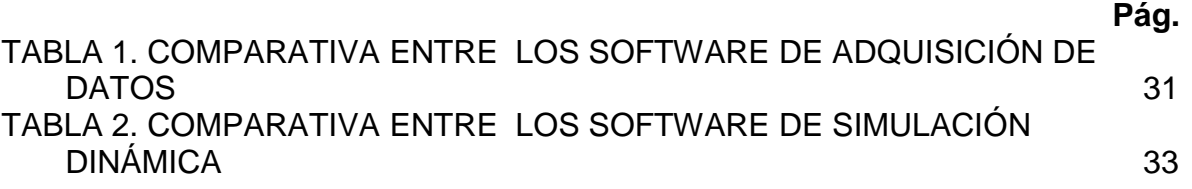

#### **RESUMEN**

<span id="page-11-0"></span>El siguiente trabajo consiste en la implementación de un dispositivo para medir los parámetros cinemáticos del mecanismo manivela-biela-deslizador de manera directa, para luego compararlos con los métodos analíticos con la ayuda de softwares de simulación dinámica.

En el proyecto se construyó un mecanismo manivela biela deslizador, se empleó el software LabVIEW para el tratamiento de las señales y se usó los paquetes de simulación de SolidWorks® y Working Model 2D para observar los comportamientos gráficos de las aceleraciones y las velocidades entre lo real y lo ideal.

Los resultados muestran los diagramas cinemáticos donde se estudian y compara los resultados reales arrojados por la implementación del sistema y lo ideal simulado por los softwares Working Model 2D versión de prueba y SolidWorks®.

# **INTRODUCCIÓN**

<span id="page-12-0"></span>En el estudio de los mecanismos, los ingenieros y tecnólogos mecánicos deben demostrar amplios conocimientos en el análisis cinemático de los mecanismos, especialmente en las variaciones que experimenta la posición, la velocidad y la aceleración en pares cinemáticos, eslabones o puntos en general cuando un mecanismo se encuentra en operación. Los parámetros cinemáticos son necesarios para los cálculos de fuerza y posteriormente para el cálculo de los esfuerzos y deformaciones.

Los acelerómetros son dispositivos disponibles en el mercado que acoplados a los eslabones de un mecanismo, permiten obtener la aceleración y a partir de esta obtener la velocidad y la posición. Con lo que se podría construir los diagramas cinemáticos de (velocidad posición y aceleración) en tiempo real.

La implementación de este dispositivo en el cálculo de la cinemática de los mecanismos dará al usuario un mejor entendimiento en este tipo de análisis y dará una comparación con los métodos analíticos generalmente estudiado en los cursos de mecánica de maquinaria.

El sistema de adquisición emplea una tarjeta arduino "uno", el cual recibe las señales obtenidas del acelerómetro. Luego estas señales son llevadas a través de al software LabVIEW en el cual se realiza el tratamiento gráfico para obtener las aceleraciones y las velocidades.

El objetivo del proyecto es la implementación del sistema de adquisición de datos que incorporado a un mecanismo plano, se puedan obtener los parámetros cinemáticos de un eslabón del mecanismo de una manera más directa.

Los objetivos específicos del proyecto son:

- Diseñar y construir un mecanismo que permita realizar las mediciones reales y validarlas con un software de simulación dinámica.
- Seleccionar el software adecuado para realizar la adquisición de datos
- Diseñar e implementar un dispositivo que acoplado en los eslabones de un mecanismo se puedan medir velocidad y aceleración.
- Implementar un interfaz de usuario para visualizar las mediciones.
- A partir de la lectura de la aceleración obtener velocidad empleando el software.

El proyecto tiene como alcance la aplicación e implementación del sistema de adquisición de datos para ser usado como herramienta de aprendizaje.

# **1. MECANISMOS Y MÁQUINAS**

<span id="page-13-0"></span>Un mecanismo es un sistema de cuerpos creado y destinado a transformar el movimiento de uno o varios cuerpos en un movimiento deseado, los dispositivos que mediante mecanismos permiten realizar una determinada labor mecánica, se denominan máquinas de trabajo.

### <span id="page-13-1"></span>**1.1 GENERALIDADES DE MECANISMOS**

<span id="page-13-2"></span>**1.1.1 Movimiento.** El movimiento es un cambio de posición de un cuerpo en el espacio. Para el estudio de los mecanismos es necesario definir los distintos tipos de movimiento producido por el mecanismo.

#### <span id="page-13-3"></span>1.1.1.1 Movimiento en el plano

Traslación. Un cuerpo posee movimiento de traslación cuando se mueve de tal forma que la posición de cada línea recta del cuerpo es paralela a todas sus otras posiciones.

- Traslación rectilínea. Todos los puntos del cuerpo se mueven en trayectoria de línea recta paralela.
- Trayectoria curvilínea. La trayectoria de un punto son curvas idénticas paralelas a un plano fijo.

Rotación. Un cuerpo tiene movimiento de rotación si cada uno de sus puntos que tiene movimiento plano pertenece a una distancia constante de un eje fijo que esta perpendicular al plano del movimiento.

<span id="page-13-4"></span>1.1.1.2 Movimiento general. Es la composición de un movimiento de traslación del centro de masa y de un movimiento de rotación alrededor de un eje que pasa por el centro de masa.

<span id="page-13-5"></span>1.1.1.3 Movimiento helicoidal. Un cuerpo tiene movimiento helicoidal cuando se mueve de manera que cada punto del mismo tiene movimiento de rotación alrededor de un eje fijo y al mismo tiempo tiene o presenta una traslación paralela al eje.

<span id="page-14-0"></span>1.1.1.4 Movimiento esférico. Un cuerpo tiene movimiento esférico cuando se mueve de tal manera que cada punto del cuerpo tiene movimiento alrededor de un punto fijo en tanto que permanece a una distancia constante del mismo.

<span id="page-14-1"></span>1.1.1.5 Movimiento espacial. Un cuerpo tiene movimiento espacial si tiene rotación alrededor de tres ejes no paralelos y de traslación en tres direcciones independientes.

<span id="page-14-2"></span>**1.1.2 Pares.** Se llama pares a las formas geométricas mediante las cuales se unen dos miembros de un mecanismo de manera que el movimiento relativo entre ambos sea consistente. Si la unión o articulación mediante la cual se conectan dos miembros tiene un contacto superficial tal como una unión de perno la conexión se llama par inferior. Si la conexión ocurre en un punto o a lo largo de una línea tal como en un rodamiento de bolas o entre dos dientes de engranajes en contacto se conoce como par superior [1].

<span id="page-14-3"></span>**1.1.3 Eslabón.** Un eslabón es un cuerpo rígido que tiene dos o más pares los cuales se pueden usar para conectar a otros cuerpos con el fin de transmitir fuerza o movimiento.

<span id="page-14-4"></span>**1.1.4 Cadena cinemática.** Una cadena cinemática es un sistema de eslabones unidos entre sí por medio de pares cinemáticos.

<span id="page-14-5"></span>**1.1.5 Movilidad.** La movilidad es uno de los conceptos fundamentales en el estudio de la cinemática. Por definición, la movilidad de un mecanismo representa el número de movimientos de entrada independientes que requiere el mecanismo para llegar a la posición deseada.

La ecuación (1) es el modelo de movilidad de Kutzbach para el cálculo de los grados de libertad de un mecanismo plano.

$$
W = 3(k-1) + 2(P_V) + (P_{IV})
$$

 $(1)$ 

Donde.

 $W =$  grados de libertad del mecanismo

 $k$ = número de todos los elementos del mecanismo

 $P_V$ = número de pares cinemáticos de un movimiento

 $P_{IV}$ = número de pares cinemáticos de dos movimientos

En los mecanismos planos, cada elemento libre puede tener solo tres movimientos independientes. En tales mecanismos pueden existir pares cinemáticos de quinta y cuarta clase.

En la Figura 1, se muestra la clasificación de los pares cinemáticos para los mecanismos planos.

| Clase<br>del par        | <b>Condiciones</b><br>${\bf de}$ enlace | Grados de<br>${\bf Libertad}$ | Nombre             | Dibujo   | Representación<br>Esquemática |
|-------------------------|-----------------------------------------|-------------------------------|--------------------|----------|-------------------------------|
| $\rm I$                 | $\,1\,$                                 | 5                             | Esfera - plano     |          |                               |
| $\rm II$                | $\,2$                                   | $\overline{4}$                | Esfera - cilindro  |          |                               |
| $\rm III$               | 3                                       | 3                             | Esférica o rótula  |          |                               |
| $\rm III$               | 3                                       | 3                             | $\mathsf{Plan}$    |          |                               |
| ${\rm IV}$              | $\overline{\mathbf{4}}$                 | $\,2$                         | Cilíndrica         |          |                               |
| ${\rm IV}$              | $\overline{4}$                          | $\sqrt{2}$                    | Rótula con pasador | $\infty$ |                               |
| V                       | 5                                       | $\,1\,$                       | Prismático         |          |                               |
| V                       | 5                                       | $\mathbf{1}$                  | Rotación           |          |                               |
| $\overline{\mathtt{v}}$ | $\overline{5}$                          | $\overline{1}$                | Helicoidal         |          |                               |

<span id="page-16-1"></span>**Figura 1. Clasificación de los pares cinemáticos**

<span id="page-16-0"></span>**Fuente. Notas de clases de Héctor Fabio quintero Riaza [2].**

### **1.1.6 Tipos de mecanismo.**

<span id="page-17-0"></span>1.1.6.1 Mecanismos de barras articuladas [3]. Es un mecanismo formado por eslabones tales como: manivelas, bielas y palancas, unidos mediante pares ya sean rotativos o prismáticos.

La función de un mecanismo articulado es obtener movimiento giratorio, oscilante o deslizante de la rotación de una manivela.

<span id="page-17-1"></span>1.1.6.2 Mecanismo biela-manivela [3]. Se trata de un mecanismo capaz de trasformar el movimiento circular en movimiento alternativo. Dicho sistema está formado por un elemento giratorio denominado manivela que va conectado con una barra rígida llamada biela, de tal forma que al girar la manivela la biela se ve obligada trasmitir movimiento a un par prismático obligándolo a retroceder y avanzar, produciendo un movimiento alternativo.

Es un sistema reversible. Si el par prismático produce el movimiento de entrada (como en el caso de un "pistón" en el motor de un automóvil), la manivela se ve obligada a girar.

# <span id="page-17-2"></span>**1.2 ANÁLISIS CINEMÁTICO [2]**

El análisis cinemático de los mecanismos, es decir, el estudio del movimiento de los eslabones sin tener en cuenta las fuerzas que condicionan el movimiento, comprende básicamente la solución de los tres problemas Siguientes:

a) determinación de los desplazamientos de los eslabones y las trayectorias descritas por los puntos del eslabón.

b) determinación de las velocidades de ciertos puntos de los eslabones y las velocidades angulares de los eslabones.

c) determinación de las aceleraciones de ciertos puntos de los eslabones y las aceleraciones angulares de los eslabones.

Si el mecanismo posee un grado de libertad, entonces los desplazamientos, velocidades y aceleraciones de los eslabones están en función de los desplazamientos, velocidades y aceleraciones del eslabón escogido como primario. Si el mecanismo posee varios grados de libertad, entonces los desplazamientos, velocidades y aceleraciones de los eslabones están en función de los desplazamientos, velocidades y aceleraciones de los eslabones escogidos como primarios. En este caso el número de eslabones primarios debe ser igual al número de grados de libertad del mecanismo o lo que es lo mismo, igual al número de coordenadas generalizadas del mecanismo.

## <span id="page-18-0"></span>**1.3 DIAGRAMAS CINEMÁTICOS [2]**

Cuando se estudia un mecanismo desde el punto de vista cinemático puede ser necesario realizar este estudio para el ciclo completo de movimiento del mecanismo dado. Para esto el análisis analítico o gráfico de las posiciones, velocidades y aceleraciones se ejecuta para una serie de posiciones del mecanismo lo suficientemente cercanas entre sí. Los resultados obtenidos de estas magnitudes físicas pueden ser presentadas en forma de tabla o con estos resultados se pueden construir gráficos, llamados diagramas cinemáticos.

Dependiendo del carácter del movimiento de los eslabones o de determinados puntos estudiados pueden ser construidos distintos diagramas cinemáticos. En la práctica, cada diagrama cinemático por lo general es la representación gráfica del cambio de uno de los parámetros cinemáticos del eslabón: desplazamientos, velocidades o aceleraciones de un punto del eslabón del mecanismo en función del tiempo o del desplazamiento del eslabón primario del mecanismo, es decir en función de la coordenada generalizada.

#### <span id="page-19-0"></span>**Figura 2. Análisis cinemático**

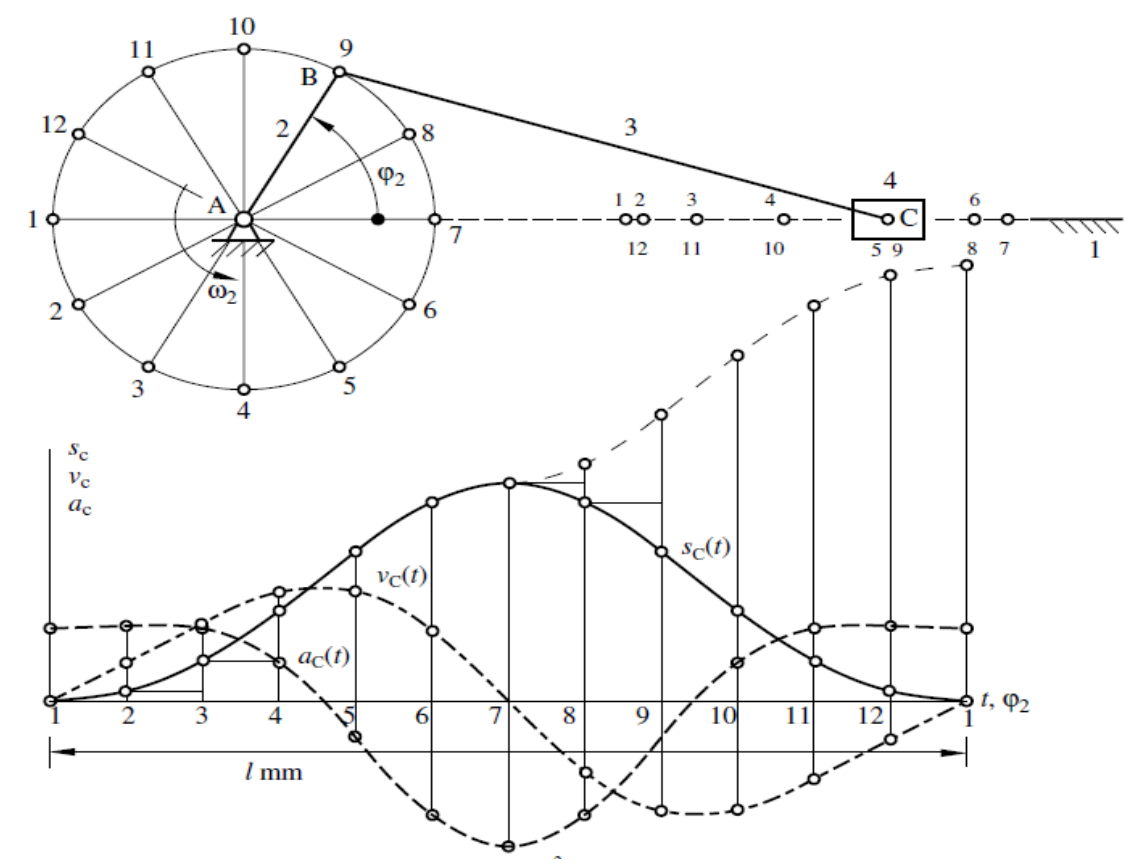

**Fuente. Notas de clases de Héctor Fabio quintero Riaza [2]**

El valor de la aceleración es 0 cuando la velocidad del deslizador es máxima, en el instante en donde la manivela y la biela son perpendiculares.

La aceleración tiene un máximo y un mínimo en los puntos muertos superior e inferior cuando el ángulo es igual a 0º y 180º respectivamente.

# **2. ADQUISICION DE DATOS**

### <span id="page-20-1"></span><span id="page-20-0"></span>**2.1 DESCRIPCION GENERAL**

La adquisición de datos o adquisición de señales consiste en la toma de muestras del mundo real para generar datos que pueden ser manipulados por un computador, consiste en tomar un conjunto de señales físicas, convertirlas en tensiones eléctricas y digitalizarlas de manera que se puedan procesar en un computador. Se requiere una etapa de acondicionamiento, que adecue la señal a niveles compatibles con el elemento que hace la transformación a señal digital. El elemento que hace dicha transformación es el módulo de digitalización o tarjeta de adquisición de datos (DAQ).

El objetivo de cualquier sistema de adquisición de datos es proporcionar las herramientas y recursos necesarios para tomar señales físicas y convertirlas en datos que posteriormente se pueden procesar y mostrar.

Un sistema de adquisición de datos se podría tomar como un grupo de hardware y software que permiten interactuar con el mundo real.

<span id="page-20-2"></span>**2.1.1 Hardware de adquisición.** Es el corazón de cualquier sistema de adquisición de datos. La función principal es hacer la conversión de señales análogas a señales digitales y señales digitales a análogas.

<span id="page-20-3"></span>**2.1.2 Sensores y actuadores.** Dispositivo capaz de convertir un tipo de energía de entrada en otra, obtiene información de entornos físicos y la convierte en señales eléctricas o viceversa [4].

<span id="page-20-4"></span>**2.1.3 Acondicionador de señal.** Las señales de los sensores a menudo son incompatibles con el hardware de adquisición de datos y para superar esto las señales deben ser acondicionadas. Por ejemplo las señales podrían ser amplificadas o volverlas en señales sin componentes de frecuencia indeseada. Las señales de salida también pueden ser acondicionadas .

Los transductores generalmente son incompatibles con el "hardware de adquisición", para resolver esta incompatibilidad, las señales adquiridas se deben acondicionar de alguna forma. El tipo de acondicionamiento depende del sensor que se utilice [4].

<span id="page-21-0"></span>**2.1.4 Computador.** Ofrece un procesador. Un sistema de reloj, un bus para la transferencia de datos, memoria y espacio en el disco para almacenar datos. El procesador controla la rapidez de datos aceptados por el convertidor, el sistema de reloj proporciona información acerca del tiempo de los datos adquiridos

Los datos son transferidos desde el hardware al sistema de memoria a través de la memoria dinámica de acceso (DMA) o interrupciones, la DMA es controlada por el hardware y por lo tanto es extremadamente rápida. La tasa de adquisición de datos también está determinada por la arquitectura del sistema del bus [4].

<span id="page-21-1"></span>**2.1.5 Software.** Permite la interacción entre la computadora y el hardware permitido que se pueda configurar la tasa de muestreo de la tarjeta, adquirir una predeterminada cantidad de datos y visualizar.

## <span id="page-21-2"></span>**2.2 COMO ADQUIRIR LOS DATOS**

La adquisición de datos se inicia con el fenómeno físico o la propiedad física de un objeto (objeto de la investigación) que se desea medir. Esta propiedad física o fenómeno podría ser el cambio de temperatura o la temperatura de una habitación, la intensidad o la intensidad del cambio de una fuente de luz, la presión dentro de una cámara, la fuerza aplicada a un objeto, o muchas otras cosas. Un eficaz sistema de adquisición de datos puede medir todas estas diferentes propiedades o fenómenos.

Un sensor es un dispositivo que convierte una propiedad física o fenómeno en una señal eléctrica correspondiente medible, tal como tensión, corriente, el cambio en los valores de resistencia o condensador. La capacidad de un sistema de adquisición de datos para medir los distintos fenómenos depende de los transductores para convertir las señales de los fenómenos físicos mensurables en la adquisición de datos por hardware. Transductores son sinónimo de sensores en sistemas de DAQ. Hay transductores específicos para diferentes aplicaciones, como la medición de la temperatura, la presión, o el flujo de fluidos. DAQ también despliega diversas técnicas de acondicionamiento de señales para modificar adecuadamente diferentes señales eléctricas en tensión, que luego pueden des digitalizados usando CED.

Las señales pueden ser digitales (también llamada señal lógica) o analógica en función del transductor utilizado.

El acondicionamiento de señales suele ser necesario si la señal desde el transductor no es adecuado para la DAQ hardware que se utiliza. La señal puede ser amplificada o desamplificada, o puede requerir de filtrado, o un cierre patronal,

en el amplificador se incluye para realizar demodulación. Varios otros ejemplos de acondicionamiento de señales podría ser el puente de conclusión, la prestación actual de tensión o extinción al sensor, el aislamiento, linealizacion. Este pretratamiento de la señal normalmente lo realiza un pequeño modulo acoplado al transductor.

# <span id="page-22-0"></span>**2.3 TARJETA DE ADQUISICIÓN DE DATOS (DAQ)**

El hardware DAQ actúa como la interfaz entre una PC y señales del mundo exterior. Funciona principalmente como un dispositivo que digitaliza señales analógicas entrantes para que una PC pueda interpretarlas. Los tres componentes clave de un dispositivo DAQ usado para medir una señal son el circuito de acondicionamiento de señales, convertidor analógico-digital (ADC) y un bus de PC.

Las características más relevantes de una tarjeta de adquisición de datos (DAQ) son:

- Número de canales analógicos
- Velocidad de muestreo
- Resolución
- Rango de entrada
- Capacidad de entrada
- Capacidad de temporización
- Forma de comunicarse con el computador

<span id="page-22-1"></span>**2.3.1 Número de canales analógicos.** Nos indica la cantidad de magnitudes distintas que podemos adquirir con la misma tarjeta. Generalmente las tarjetas disponen de un único ADC y los diferentes canales se generan por medio de un multiplexor analógico.

<span id="page-22-2"></span>**2.3.2 Velocidad de muestreo.** Cuanto mayor sea la velocidad de muestreo mejor representación obtendremos de la señal analógica, en cualquier caso la velocidad de muestreo debe ser siempre mayor que el doble de la frecuencia de la señal que queremos muestrear.

<span id="page-22-3"></span>**2.3.3 Resolución.** Viene dada por el número de bits del ADC que se utiliza para representar cada muestra, a mayor número de bits del ADC la tarjeta será capaz de detectar variaciones menores en la señal. El número de distintos niveles en que

se divide la señala convertir viene dada por  $2^n$ , siendo n la longitud de la palabra del conversor.

<span id="page-23-0"></span>**2.3.4 Rango de entrada.** Indica los márgenes entre los que debe estar la señal de entrada para que pueda ser convertida. Las tarjetas de adquisición de datos suelen dar varias posibilidades que se pueden seleccionar por hardware o por software.

<span id="page-23-1"></span>**2.3.5 Capacidad de temporización.** La capacidad de temporización interna en la propia tarjeta de adquisición de datos es una característica interesante en estos sistemas, ya que permite unas funcionalidades adicionales:

- Puede controlar los momentos en los que se debe leer una señal
- Identificar cuantas veces se ha producido un evento
- Generar formas de onda de acuerdo al reloj

<span id="page-23-2"></span>**2.3.6 Forma de comunicarse con el computador.** Su funcionamiento, como dispositivo periférico se puede realizar de dos formas

- Mediante entrada-salida por interrupción, lo normal.
- Mediante acceso directo q a memoria (DMA). En aquellos casos en los que el flujo de datos puede ser elevado.

## <span id="page-23-3"></span>**2.4 TIPOS DE TARJETAS DE ADQUISICIÓN DE DATOS**

<span id="page-23-4"></span>**2.4.1 Arduino uno.** Es una placa con un microcontolador de la marca Atmel y con toda la circuitería de soporte, reguladores de tensión, un puerto USB (en los últimos modelos, aunque el original utilizaba el puerto en serie) conectado a un módulo adaptador USB-serie que permite programar el microcontolador desde cualquier PC de manera cómoda y también hacer pruebas de comunicación con el propio chip.

Un arduino dispone de 14 pines que pueden configurarse como entrada o salida y a los que puede conectarse cualquier dispositivo que sea capaz de transmitir o recibir señales digitales de 0 y 5V

También dispone de entradas y salidas analógicas, se pueden obtener datos de sensores en forma de variaciones continuas de un voltaje. Las salidas analógicas suelen utilizarse para enviar señales de control en forma de señales PWM.

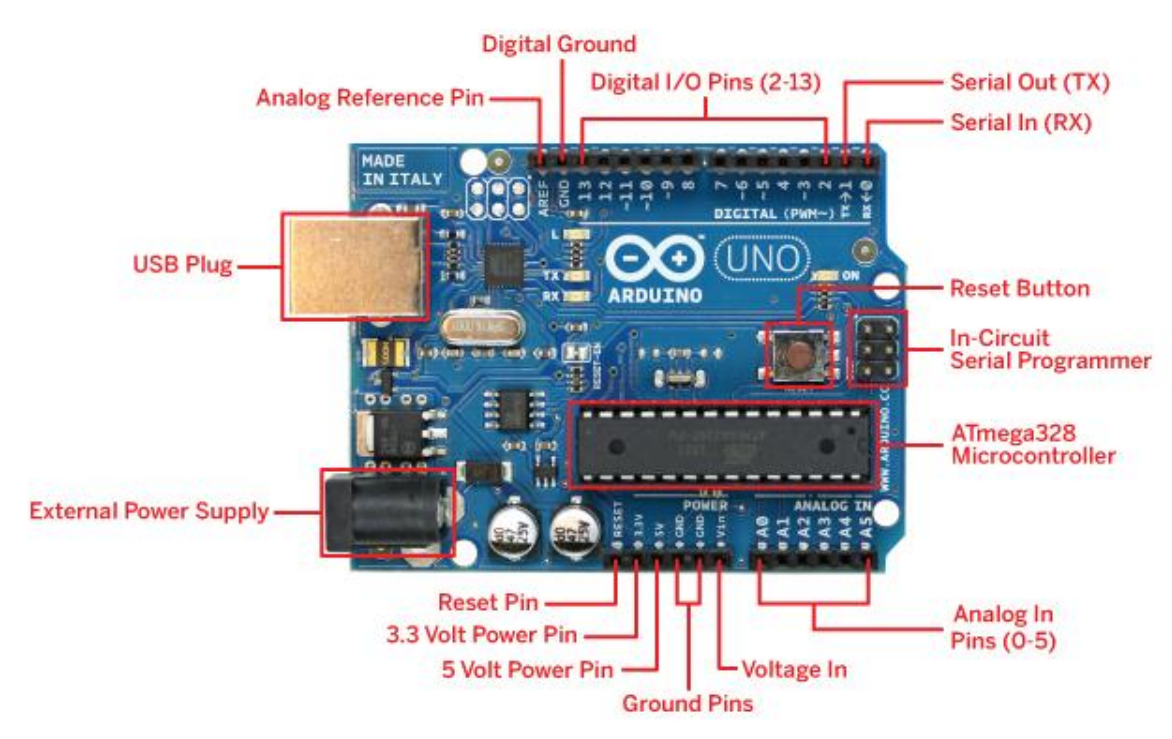

#### <span id="page-24-1"></span>**Figura 3. Arduino Uno sistema de desarrollo como tarjeta de adquisición de datos.**

**Fuente. Arduino Uno. Disponible en: <http://www.orotronik.com/arduino-uno-original-c2x15137945>**

<span id="page-24-0"></span>**2.4.2 Ni MyDAQ.** Es una tarjeta de adquisición de datos portátil de bajo costo (DAQ) este dispositivo utiliza la plataforma Ni LabView basado en los instrumentos de software, permitiendo a los estudiantes medir y analizar las señales del mundo real.

Ni MyDAQ es ideal para explorar electrónica y tomar medidas de sensores, combinado con Ni LabView en el pc, los estudiantes pueden analizar y procesar las señales adquiridas y mantener control de procesos sencillos en cualquier momento y lugar.

NI MyDAQ proporciona entradas analógicas (AI), salidas analógicas (AO), entradas y salidas digitales (DIO), de audio, fuentes de alimentación y un multímetro digital (DMM) funciones en un compacto USB.

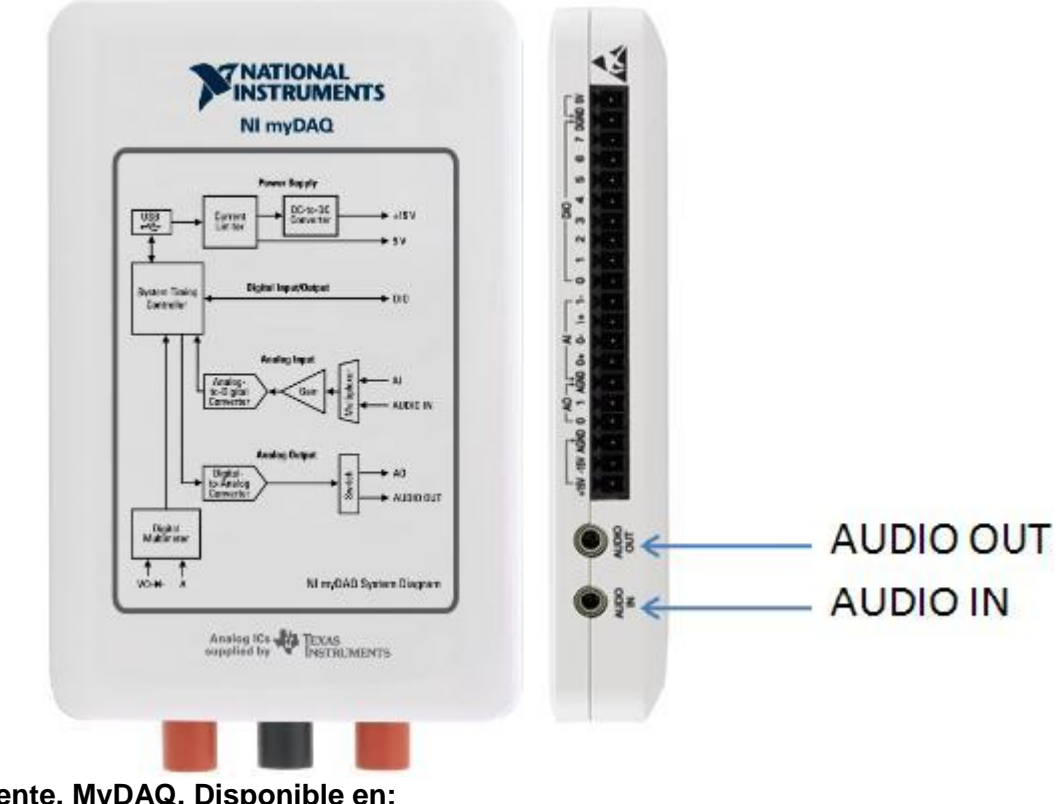

<span id="page-25-2"></span>**Figura 4.Tarjeta de adquisición de datos Ni MyDAQ**

**Fuente. MyDAQ. Disponible en: <http://www.ni.com/tutorial/11433/es/>**

<span id="page-25-0"></span>**2.5 Sensor.** Un sensor es un dispositivo diseñado para recibir información de una magnitud física o química del exterior y transformarla en otra magnitud, normalmente eléctrica, que pueda ser cuantificada y manipulada.

<span id="page-25-1"></span>**2.5.1 Acelerómetro.** Es un dispositivo electromecánico que mide las fuerzas de aceleración. Estas fuerzas pueden ser estáticas, como la constante gravedad q ue empuja los objetos al centro de la tierra, o dinámicas, como el movimiento o la vibración del acelerómetro.

Los rangos de medida de los acelerómetros son diversos, desde 1g, hasta los miles de g´s. Respecto al rango de frecuencia disponible, hay acelerómetros que parten de 0 Hz, para medida de bajas frecuencias, acelerómetros que llegan hasta los miles de HZ para altas frecuencias de vibración.

Los acelerómetros pueden tener desde uno hasta tres ejes de medida, están disponibles en muchas formas.

- Acelerómetros mecánicos
- Acelerómetros capacitivos
- Acelerómetros piezoeléctricos
- Acelerómetros piezoresistivos
- Acelerómetros micromecánicos

Un acelerómetro sirve para comprender los mecanismos de un sistema tomando diferentes medidas como:

- Aceleración
- Velocidad
- Posición
- Aceleración angular
- Velocidad angular
- Angulo de inclinación
- Fuerza

<span id="page-26-0"></span>2.5.1.1 Principio de funcionamiento.El principio de funcionamiento que aplica este dispositivo electrónico es la conocida segunda ley de Newton, la cual relaciona la masa y la aceleración, como se muestra en la Ecuación 2.

$$
\sum F = m \frac{\partial^2 x}{\partial t^2} \tag{2}
$$

Dónde:

F= fuerza m= masa x= distancia t= tiempo

<span id="page-26-1"></span>**2.5.2 Acelerómetro Pololu MMA7361LC [5].** Es un acelerómetro de tres ejes, un gran sensor de baja-g con salidas de tensión analógica y sensibilidad ajustable  $(\pm)$ 1,5g o ± 6g) y una salida digital 0g que detecta señales cuando el sensor está en movimiento. El acelerómetro dispone de un regulador lineal de 3,3V que permite un rango de tensión de entrada de 2,2 a 16V.

A continuación se observan las especificaciones del acelerómetro empleado.

- Dimensiones:  $0.5$ " x  $0.9$ " x  $0.1$ "
- Tensión de funcionamiento: 2,2V a 16V conectado a VIN
- Corriente de alimentación: 0,5mA
- Formato de salida: 3 tensiones analógicas
- Rango de sensibilidad: ±1,5g o ±6g
- Peso sin pines del cabezal: 0,025oz (0,7g)

#### <span id="page-27-0"></span>**Figura 5.Sensor acelerómetro**

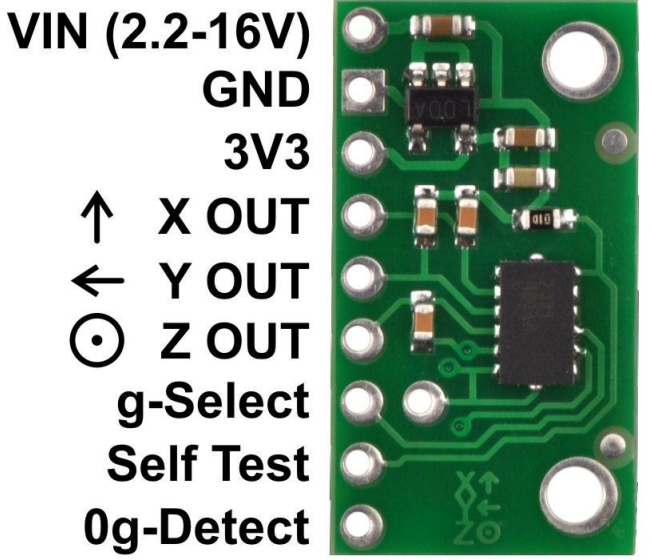

**Fuente. Acelerómetro Pololu MMA7361LC. Disponible en: <https://www.pololu.com/picture/view/0J2698>**

# <span id="page-28-0"></span>**3. SOFTWARES DISPONIBLES PARA LA ADQUISICIÓN DE DATOS**

## <span id="page-28-1"></span>**3.1 HERRAMIENTAS PARA LA ADQUISICIÓN DE DATOS**

En los sistemas de adquisición de datos modernos DAQ (Data Acquisition system), es el software quien controla y administra los recursos del computador, presenta los datos y participa en el análisis. Es una parte esencial que requiere de especial cuidado. Para los sistemas DAQ se necesita de un software de instrumentación, que sea flexible para futuros cambios, y preferiblemente que sea de fácil manejo, siendo los más poderoso e ilustrativo posible.

Algunos de los programas y lenguajes de programación empleados para este fin son: LabVIEW, MATLAB®**,** ARDUINO, C++ entre otros.

<span id="page-28-2"></span>**3.1.1 LabVIEW (Laboratory Virtual Instrumentation Engineering Workbench) [6].** LabVIEW es un entorno de desarrollo gráfico con funciones integradas para realizar adquisición de datos, control de instrumentos, análisis de medida y presentaciones de datos. LabVIEW le da la flexibilidad de un ponente ambiente de programación, pero mucho más sencillo que los entornos tradicionales.

Los programas desarrollados con LabVIEW se llaman instrumentos virtuales, o VIS, y su origen provenía del control de instrumentos, aunque hoy en día se ha expandido ampliamente no solo al control de todo tipo de electrónica (instrumentación electrónica) sino también a su programación embebida, comunicaciones, matemáticas.

<span id="page-28-3"></span>**3.1.2 MATLAB® (MATrix LABoratory) [6].** Es una herramienta de software matemático que ofrece un entorno de desarrollo integrado (IDE) con un lenguaje de programación propio (lenguaje M) y servicio de especie. Está disponible para plataformas Unix, Windows, Mac OS X y GNU/Linux.

El software se presta para manipulación de matrices, la representación de datos y funciones, la implementación de algoritmos, la creación de interfaces de usuario (GUI) y la comunicación con programas en otros lenguajes y con otros dispositivos hardware, además de tener dos herramientas como Simulink (plataforma de simulación multidominio) y GUIDE (editor de interfaces de usuario – GUI).

En los últimos años ha sido un software muy utilizado en las universidades y centros de investigación y desarrollo y ha venido aumentando el número de

prestaciones como la de programar directamente procesadores digitales de señal o crear código VHDL.

<span id="page-29-0"></span>**3.1.3 Arduino [8].** Es una plataforma que programa mediante el uso de un lenguaje propio basado en el lenguaje de programación de alto nivel Processing. Sin embargo es posible utilizar otros lenguajes de programación y aplicaciones populares en arduino, debido a que arduino usa la transmisión serial de datos soportada por la mayoría de los lenguajes de programación.

<span id="page-29-1"></span>**3.1.4 Lenguaje C++ [9].** Es un lenguaje de propósito general desarrollado en los laboratorios bell en 1972. Sus creadores son Dennis Ritchie y Ken Thompson, surge para cubrir las carencias de lenguaje b desarrollado en 1967 por Martin Richards, el lenguaje tenía un manejo muy débil. C entonces incorpora algunas ideas de B pero hace más fuerte el control de tipos le agrega definiciones de estructura y algunos operadores extra entre otras.

Posteriormente se añadieron facilidades de programación genérica, que se sumó a los otros dos paradigmas que ya estaban admitidos (programación estructurada y la programación orientada a objetos). Por esto se suele decir que el C++ es un lenguaje de programación multiparadigma.

Actualmente existe un estándar, denominado ISO C++, al que se han adherido la mayoría de los fabricantes de compiladores más modernos. Existen también algunos intérpretes, tales como ROOT.

Una particularidad del C++ es la posibilidad de redefinir los operadores, y de poder crear nuevos tipos que se comporten como tipos fundamentales.

El nombre C++ fue propuesto por Rick Mascitti en el año 1983, cuando el lenguaje fue utilizado por primera vez fuera de un laboratorio científico. Antes se había usado el nombre "C con clases". En C++, la expresión "C++" significa "incremento de C" y se refiere a que C++ es una extensión de C.

## <span id="page-29-2"></span>**3.2 SELECCIÓN DEL SOFTWARE DE ADQUISICIÓN DE DATOS**

Bajo los criterios encontrados en la Tabla 1, se determinó seleccionar el software LabVIEW para realizar la adquisición de los datos ya que se tiene mayor conocimiento sobre su uso y herramientas, además se cuenta con un entorno agradable de manejo, simulación, y programación mediante diagramas de bloques para la creación de un instrumento virtual lógico y funcional.

<span id="page-30-0"></span>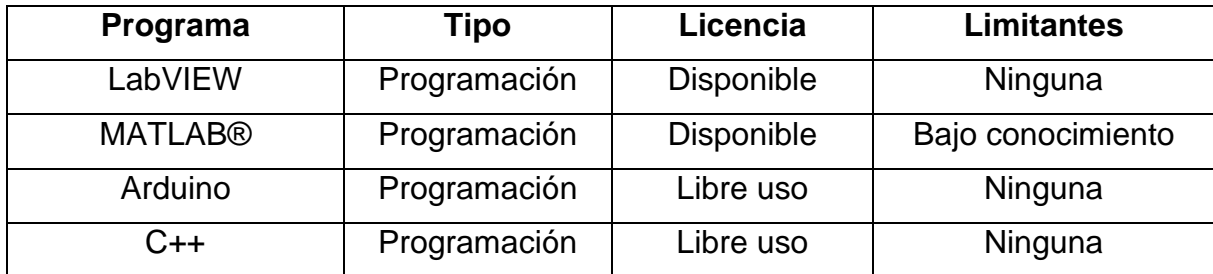

#### <span id="page-30-3"></span>**Tabla 1. Comparativa entre los software de adquisición de datos**

### <span id="page-30-1"></span>**3.3 SOFTWARE DE SIMULACION DINAMICA**

La simulación es una imitación de algún dispositivo real o estado de cosas. Es un intento de modelar situaciones de la vida real por medio de un programa de computadora, lo que requiere ser estudiado para ver cómo es que trabaja el sistema. En esencia, el modelado es una manera de resolver los problemas que ocurren en el mundo real y el proceso de ejecución del modelo de simulación.

Existe software que permiten hacer simulación dinámica 2D y 3D y análisis físicos en tiempo real tales como son Working Model 2D, Autodesk Inventor Professional®, SolidWorks® entre otros.

<span id="page-30-2"></span>**3.3.1 Autodesk Inventor Professional® [10].** Es un software para la creación de piezas y conjuntos mecánicos, entre otros, así como la realización de los planos de despiece y de conjunto, montaje y desmontaje de los mismos y la simulación de movimiento.

Una vez diseñadas estas piezas el programa permite realizar conjuntos de todo tipo, pudiendo acceder a unas bibliotecas de piezas normalizadas, como por ejemplo rodamientos, tornillería, perfiles de acero estructural.

Autodesk Inventor Professional® tiene la opción del análisis de fuerzas en las diferentes partes que componen el ensamble, pudiendo determinar el coeficiente de seguridad y diferentes parámetros de las piezas analizadas, que permite mostrar los puntos críticos y de posible falla. Esta opción permitiré redimensionar las piezas y cambiar el material para que el ensamblaje y todos sus componentes tengan un coeficiente de seguridad suficiente.

Una vez realizado y acabado el diseño, cabe destacar la opción para realizar planos, esta opción tiene una amplia gama de parámetros para el diseño de planos de conjunto y despiece, pudiendo realizar acotaciones e insertar símbolos de todo tipo, en lo que al dibujo se refiere. También tiene la opción denominada "Design Acelerador", una herramienta muy potente para realizar conexiones por perno, ejes, engranajes rectos, biselados, helicoidales de amplia gama, rodamientos, muelles de compresión, etc. Como vemos, Autodesk Inventor Professional® tiene muchas aplicaciones intuitivas y facilitan el trabajo del diseñador mecánico.

Autodesk Inventor Professional® es creado por Autodesk, pero funciona de manera independiente a AutoCAD®, lo cual da gran funcionalidad y mejora el rendimiento gráfico.

<span id="page-31-0"></span>**3.3.2 SolidWorks® [11].** Es un programa de diseño mecánico en 3D que utiliza un entorno gráfico basado en Microsoft Windows, intuitivo y fácil de manejar. Su filosofía de trabajo permite plasmar ideas de forma rápida sin necesidad de realizar operaciones complejas y lentas.

Las principales características que hacen de SolidWorks una herramienta versátil y precisa en su capacidad de ser asociativo, variacional y paramétrico de forma bidireccional con todas sus aplicaciones. Además utiliza el gestor de diseño (feature manager) que facilita enormemente la modificación rápida de operaciones tridimensionales y croquis de operación sin tener que rehacer los diseños ya plasmados en el resto de sus documentos asociados.

Junto con las herramientas de diseño de pieza, ensamblajes y dibujo, SolidWorks incluye herramientas de productividad, de gestión de proyectos, de presentación y de análisis y simulación que lo hacen uno de los estándares de diseño mecánico más competitivo del mercado.

<span id="page-31-1"></span>**3.3.3 Working Model 2D [12]**. Working Model es una herramienta de CAE que permite crear simulaciones de sistemas mecánicos reales, permiten reducir el tiempo de creación de un producto, mejorando la calidad final y optimizando los cálculo. Es una herramienta adoptada por miles de ingenieros profesionales para crear y analizar los sistemas mecánicos reales.

Incluye detección automática de colisión y respuestas para la geometría NURBS. Además se ha incluido 'scripts' como Flexbeam, Shear y Bending Moment, así como Pin Friction. Estos 'scripts' se han diseñado a medida para ampliar el uso de esta herramienta.

En cada etapa del ciclo de desarrollo, Working Model ayuda a la mejora del producto, permitiendo reducir el tiempo de diseño y, en consecuencia, ahorrar costes. Se puede interaccionar con los controles mientras la simulación sigue funcionando para, por ejemplo, cambiar la ganancia de un controlador PID en un problema de balanceado de energía.

También permite la visualización de las simulaciones con gran variedad de representaciones como vectores animados, barras de líneas, medidas métricas entre otras.

## <span id="page-32-0"></span>**3.4 SELECCIÓN DE SOFTWARE DE SIMULACION DINAMICA**

Bajo los criterios encontrados en la Tabla 2, se determinó seleccionar el software Working Model 2D (versión de prueba) y SolidWorks® para realizar la simulación dinámica del mecanismo ya que se tiene mayor conocimiento sobre sus usos y herramientas.

<span id="page-32-1"></span>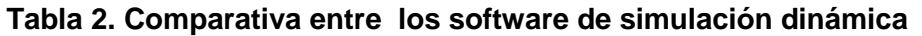

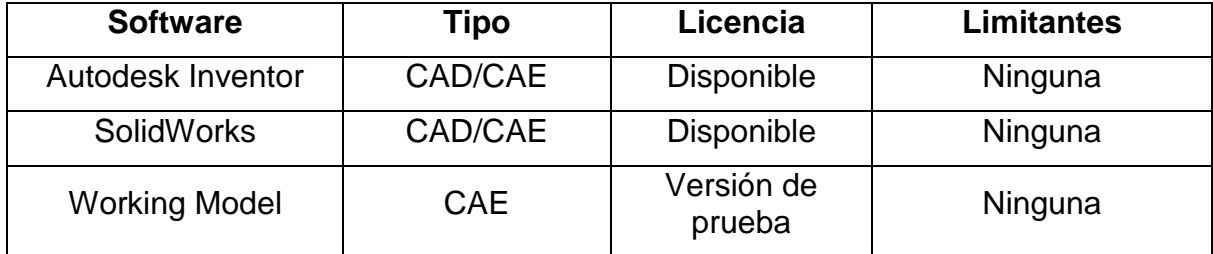

# **4. SELECCIÓN DEL MECANISMO**

<span id="page-33-0"></span>Se seleccionó el mecanismo manivela biela deslizador debido a que es uno de los mecanismos con un alto grado de aplicabilidad de acuerdo a su movimiento, además que es un mecanismo relativamente sencillo en la construcción.

## <span id="page-33-1"></span>**4.1 MECANISMO MANIVELA BIELA DESLIZADOR**

El mecanismo manivela-biela-deslizador es un sistema ampliamente utilizado en diversos dispositivos de la vida cotidiana como bombas, aspersores, compresores, puertas y ventanas automáticas e incluso juguetes. Sin embargo, la aplicación más conocida de este sistema se puede encontrar en el motor de combustión interna localizado en la mayoría de los automóviles que circulan en el mundo. En este caso la manivela recibe el nombre común de cigüeñal, la barra acopladora se conoce como biela y el deslizador es el pistón del automóvil. La figura 6 muestra el mecanismo aplicado en un motor V-8

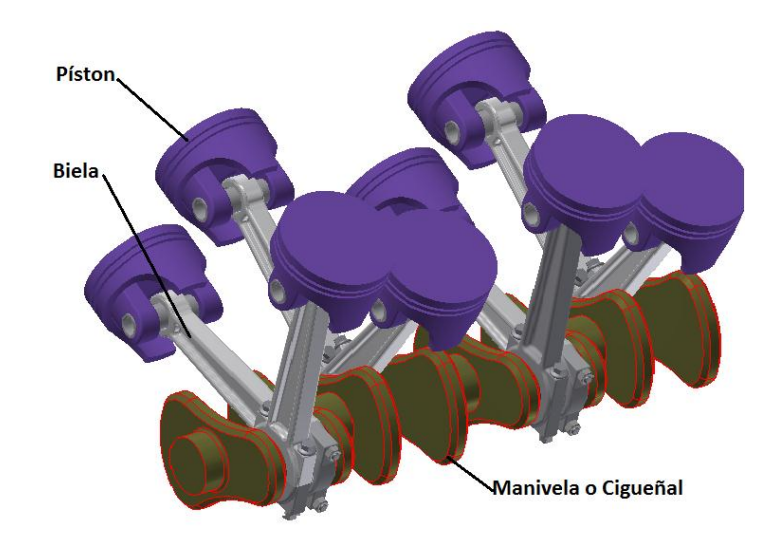

#### <span id="page-33-2"></span>**Figura 6.Sistema Biela-Manivela de un motor de combustión interna**

**Fuente. Aplicación de la Visión Estereoscópica Basada en Anáglifos Para la Visualización de Mecanismos.**

#### <span id="page-34-0"></span>**4.2 ANALISIS ANALITICO**

Para determinar la velocidad y la aceleración del deslizador es necesario determinar en primer lugar la ecuación de posición del deslizador en función del ángulo girado por la manivela.

#### <span id="page-34-1"></span>**Figura 7. Esquema básico de biela-manivela**

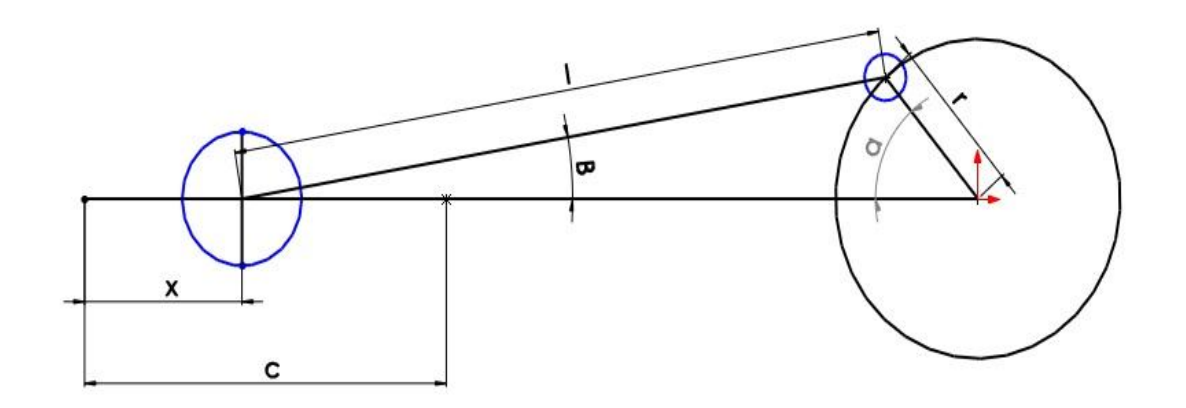

Dónde:

- **L:** longitud de la biela.
- **R:** radio de la manivela.
- **C:** carrera del deslizador.
- **x:** posición del deslizador referida al punto muerto superior.
- **α:** ángulo girado por la manivela referenciado desde el punto muerto superior.
- **β:** ángulo que forma la biela con el eje de la guía.

Se puede obtener observando la figura anterior que:

$$
x = r * (1 - \cos \alpha) + L * (1 - \cos \beta) \tag{3}
$$

En la expresión anterior el desplazamiento del deslizador x se expresa en función de α y de β, por lo que al calcularlo sólo en función del ángulo girado por la manivela, es necesario proceder como se presenta a continuación:

Al tener un lado común los triángulos cuya hipotenusa son la biela y la muñequilla de la manivela, se puede establecer que:

$$
r * sen\alpha = 1 * sen\beta \Rightarrow sen\beta = \frac{r * sen\alpha}{l}
$$
 (4)

Llamando  $\lambda$  a la relación entre la longitud de la manivela y la de la biela, que en los motores actuales es del orden de 0,33 se obtiene:

$$
\lambda = \frac{r}{l} \Rightarrow \text{sen}\beta = \lambda * \text{sen}\alpha \Rightarrow \beta = \text{arcsen}(\lambda * \text{sen}\alpha)
$$
 (5)

De la expresión anterior se obtiene βpara cada posición α de la manivela.

Como:

$$
cos\beta = \sqrt{1 - sen^2} \beta \tag{6}
$$

Sustituyendo sen $\beta$  por su valor en función de  $\alpha$  se tiene que:

$$
cos\beta = \sqrt{1 - \lambda^2 * sen^2 \alpha} \tag{7}
$$

Sustituyendo este valor se obtiene la expresión del desplazamiento del deslizador en función del ángulo girado por la manivela, cuya ecuación es la que se presenta a continuación.

$$
x = r * (1 - \cos \alpha) + l * (1 - \sqrt{1 - \lambda^2 * \sin^2 \alpha})
$$
 (8)

La velocidad se calcula mediante la expresión:

$$
v = \frac{dx}{dt} \tag{9}
$$

Es decir hallando la derivada del espacio con respecto al tiempo.

La expresión hallada anteriormente:

$$
x = r * (1 - \cos \alpha) + l * (1 - \sqrt{1 - \lambda^2 * \sin^2 \alpha})
$$
 (10)

También puede expresarse, teniendo en cuenta que:

$$
l = \frac{r}{\lambda} \tag{11}
$$

Como sigue:

$$
x = r * [(1 - \cos \alpha) + \frac{1}{\lambda} * (1 - \sqrt{1 - \lambda^2 * \sin^2 \alpha})]
$$
 (12)

Como x esta expresada en función de  $\alpha$ , y hay que calcular su derivada respecto al tiempo se debe expresar:

$$
v - \frac{dx}{dt} - \frac{dx}{d\alpha} * \frac{d\alpha}{dt} \tag{13}
$$

Considerando la velocidad angular de la manivela constante, se tiene que:

$$
\omega = \frac{d\alpha}{dt} \tag{14}
$$

Se puede expresar la velocidad del deslizador mediante la ecuación

$$
v = \omega * r * (sen\alpha + \frac{\lambda}{2} * sen2\alpha)
$$
 (15)

Estas variaciones de a velocidad indican la existencia de aceleraciones a, cuyo valor vendrá dado por la derivada de la velocidad respecto al tiempo

$$
a = \frac{dv}{dt} \tag{16}
$$

Como la expresión de la velocidad es función del ángulo girado por la manivela, para poder derivar en función del tiempo se recurre a considerar

$$
a = \frac{dv}{dt} = \frac{dv}{d\alpha} * \frac{d\alpha}{dt}
$$
 (17)

Derivando se llega a que:

$$
a = \omega^2 * r * (cos\alpha + \lambda * cos2\alpha)
$$
 (18)

### <span id="page-37-0"></span>**4.2 DIMENSIONAMIENTO DEL MECANISMO.**

La figura 8 muestra las dimensiones finales para la construcción del mecanismo, teniendo en cuenta los siguientes parámetros [13].

- La longitud del brazo de la manivela, la cual determina la carrera, fue seleccionada con una longitud mucho más corta que la biela.
- Para que el sistema funcione adecuadamente se tuvo en cuenta que las dimensiones de la biela debe ser al menos 4 veces el radio de giro de la manivela a la que está acoplada.
- La amplitud del movimiento del deslizador (pistón) se denomina carrera y viene determinado por el diámetro de giro de la manivela (Carrera =2 veces el radio de giro = 2·r) al que está conectada la cabeza de la biela.

### <span id="page-37-1"></span>**Figura 8. Esquema cinemático del mecanismo plano**

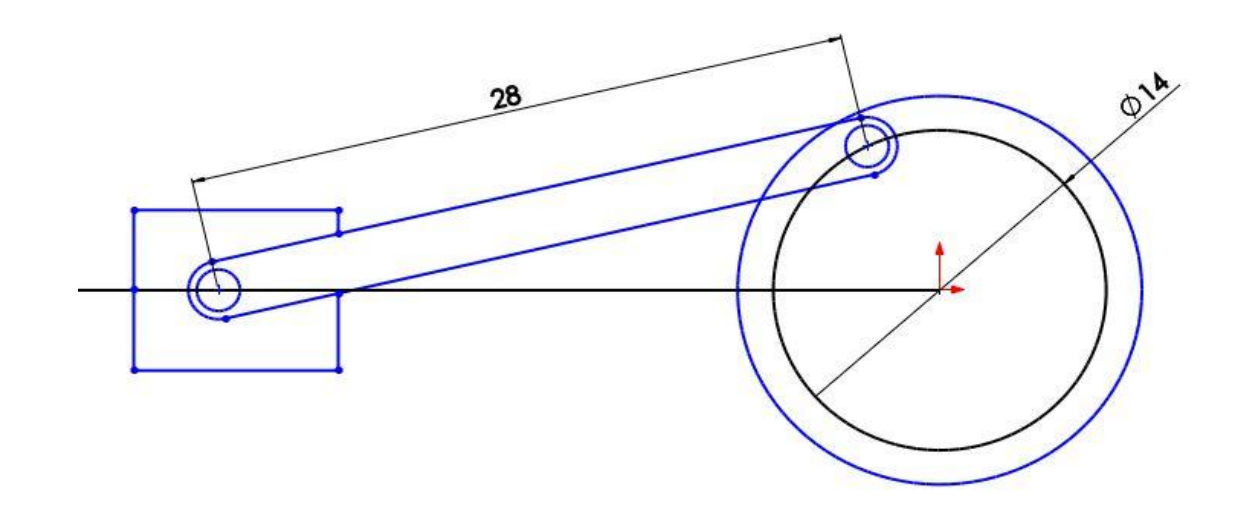

**Medidas en mm.**

<span id="page-38-0"></span>**4.2.1 Descripción del mecanismo construido.** En las figuras 9 y 10 se muestra el mecanismo ensamblado el cual cuenta con un motor de corriente continua de 24v y una potencia de 250 W , al que se acopla con una transmisión por cadena con una relación de transmisión de 3,63, la cual transmite el movimiento desde el motor hasta la manivela del mecanismo, el movimiento finaliza en el deslizador donde se convierte el movimiento rotacional de la manivela en un movimiento lineal transmitido por la biela.

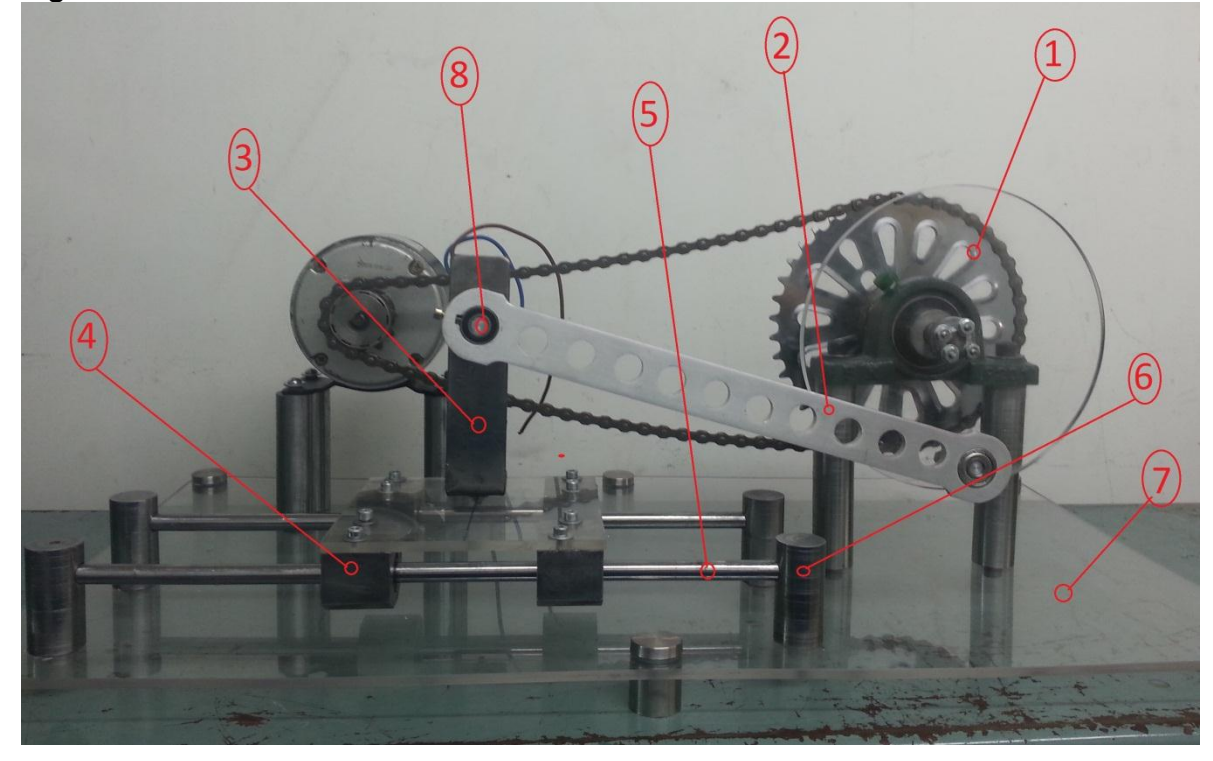

<span id="page-38-1"></span>**Figura 9.Mecanismo Manivela Biela Deslizador**

- ① Manivela
- ② Biela
- ③ Deslizador
- ④ Camisa para rodamiento de guía lineal
- ⑤ Guía lineal
- ⑥ Soporte para guía lineal
- $(\overline{7})$  Soporte para mecanismo
- $\widetilde{\mathcal{B}}$ ) Pares rotacionales (Rodamientos de bolas)

<span id="page-39-0"></span>**Figura 10.Mecanismo Manivela Biela Deslizador**

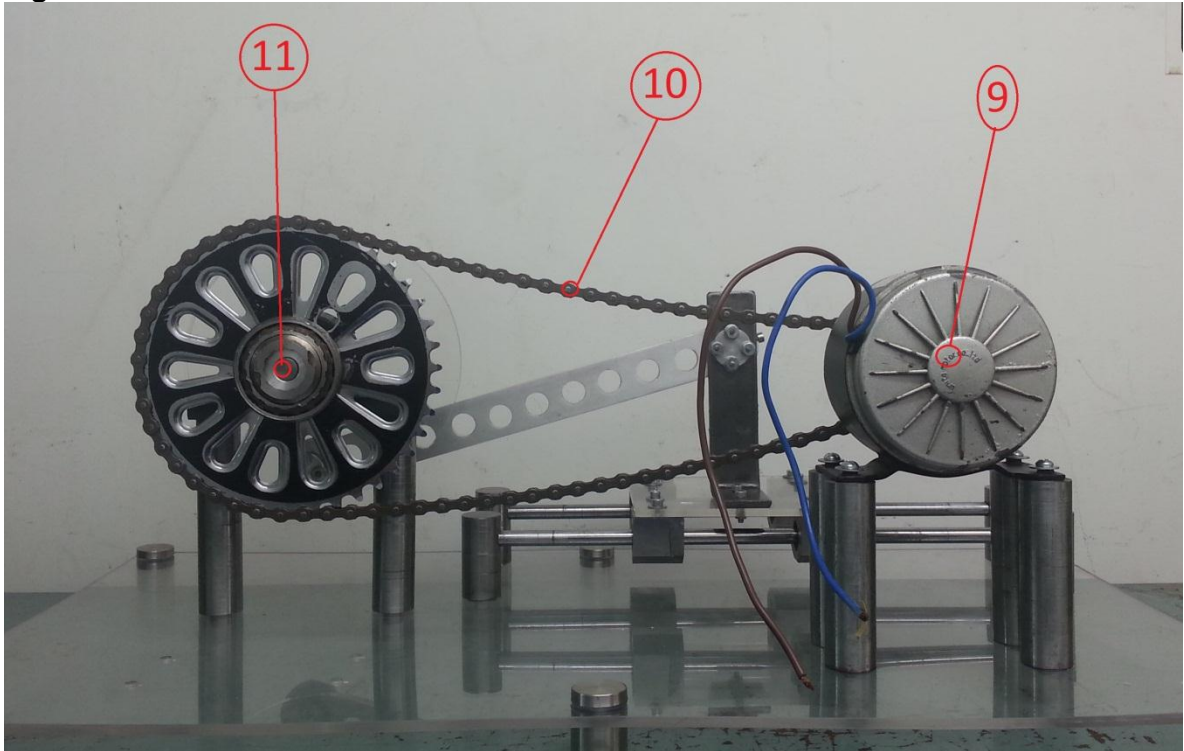

**Fuente. Autores.**

- ⑨Motor eléctrico
- ⑩ Cadena transmisora de potencia
- ⑪ Sprocket

El Anexo A muestra los planos de detalle del mecanismo.

Los materiales del mecanismo construido fueron tomados de los recursos del Laboratorio de Modelos de la Universidad Tecnológica de Pereira.

# <span id="page-40-0"></span>**5. ACONDICIONAMIENTO DEL SISTEMA DE ADQUISICIÓN DE DATOS**

## <span id="page-40-1"></span>**5.1 CALIBRACION DEL SENSOR ACELEROMETRO.**

Las mediciones de aceleración, son función del dispositivo de medición Pololu MMA7361LC, antes de realizar las mediciones debe calibrarse el dispositivo, lo que va a permitir tener una gran confiabilidad en los resultados obtenidos. El procedimiento de calibración es el siguiente.

<span id="page-40-2"></span>**5.1.1 Posicionamiento de sensor acelerómetro en base magnética de comparador.** Para el posicionamiento del sensor acelerómetro, se ubica el dispositivo en el brazo móvil del comparador el cual permite realizar movimientos en el plano (X, Y), además de obtener una nivelación acertada del mismo.

<span id="page-40-3"></span>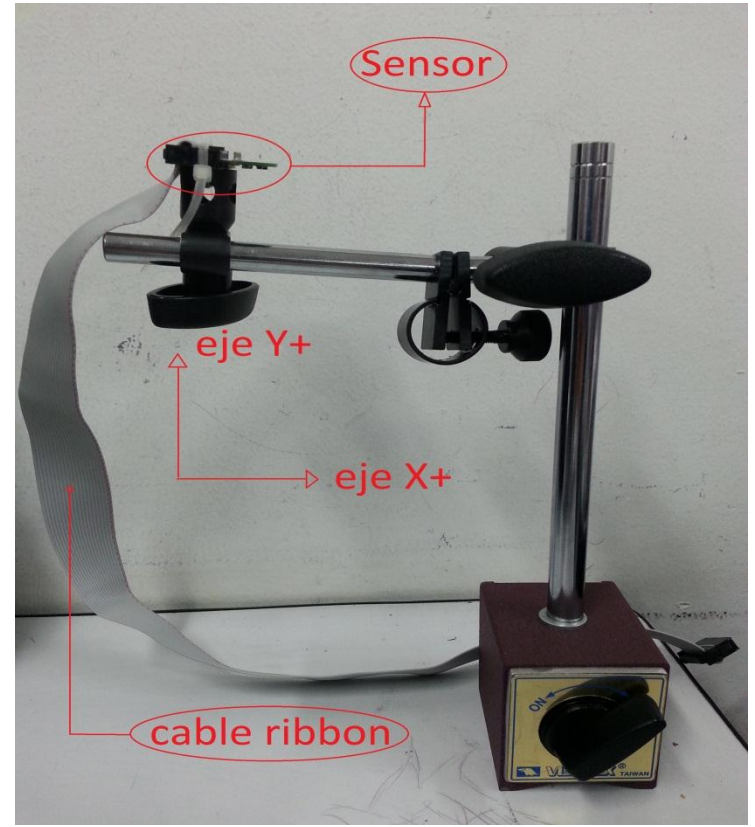

**Figura 11. Posicionamiento del sensor acelerómetro**

<span id="page-41-0"></span>**5.1.2 Conexión del sensor acelerómetro al sistema de desarrollo como tarjeta de adquisición de datos arduino uno**. La conexión del sensor acelerómetro a la tarjeta de adquisición se realiza mediante un cable Ribbon o cable plano multihilos que nos permite tener varios puntos de conexión, en nuestro caso se tiene un cable Ribbon de 20 hilos que va insertado en dos conectores de alimentación, cada conector tiene 20 pines que están distribuidos en dos filas de 10 pines. El sensor acelerómetro va insertado en uno de los dos conectores y el otro conector va a la tarjeta de adquisición de datos mediante tres cables UTP que van conectados a los puertos VIN, GND y A0 que son los puertos de alimentación de la tarjeta de adquisición de datos.

<span id="page-41-2"></span>**Figura 12. Conexión del acelerómetro al sistema de desarrollo como tarjeta de adquisición de datos arduino uno**

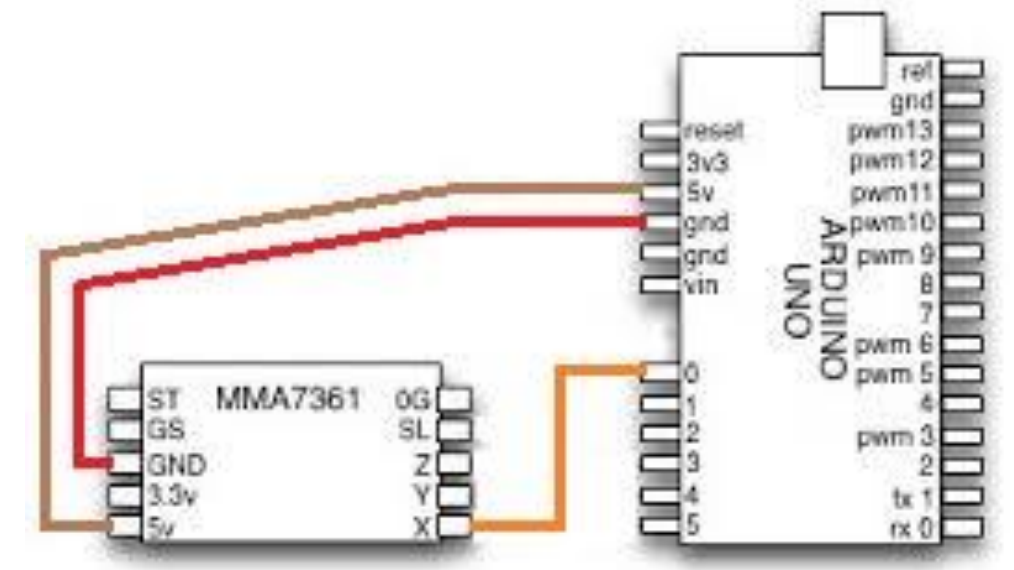

<span id="page-41-1"></span>**5.1.3 Conexión del sistema de desarrollo como tarjeta de adquisición de datos arduino uno al ordenador**. La tarjeta se conecta al ordenador mediante un cable de comunicación serial que permite el reconocimiento del ordenador a la tarjeta. Cuando el cable se introduce a cualquier puerto USB del ordenador, la tarjeta enciende un bombillo piloto avisando que ya está lista para hacer uso de ella.

**5.1.4 Interfaz entre el sistema de desarrollo como tarjeta de adquisición de datos arduino uno con LabVIEW**. La interfaz de LabVIEW para Arduino (LIFA) Toolkit es una herramienta gratuita que se puede descargar desde el servidor de NI (National Instruments) y que permite a los usuarios de arduino adquirir datos del microcontrolador Arduino y procesarlos en el entorno de programación grafica de LabVIEW. Las instrucciones para realizar la interfaz se encuentran especificadas en el siguiente sitio web: es.slideshare.net/AlbertoSanchez6/arduino -lab-view

<span id="page-42-0"></span>**5.1.5 Desarrollo del programa de calibración**. Para el desarrollo del programa de calibración no se tuvo en cuenta un patrón de medida, se tiene el software de adquisición de datos LabVIEW que maneja un entorno de programación gráfica, en donde se realizó una serie de diagramas de bloques que trabajan en conjunto formando un sistema el cual se presta para registrar por medio de graficas las aceleraciones máximas y mínimas y de acuerdo a estos resultados poder calibrar el sensor acelerómetro para que pueda cumplir con los requerimientos del proyecto.

En el proceso de calibración del sensor (acelerómetro) primero se realizó el programa que permite medir las aceleraciones y mostrarlas gráficamente en el panel frontal, después de observar que la interacción del acelerómetro con la tarjeta de adquisición, ordenador y software funcionaba correctamente, se puso una serie de condiciones en los diagramas de bloques las cuales eran que las aceleraciones censadas por el acelerómetro estuvieran en unidades correspondientes a 9,8m/s, en la gráfica del panel frontal se modificó la amplitud para que las aceleraciones se mostraran en un rango de -10 m/s a 10 m/s, al mover el brazo de la base del comparador a 90º y devolverlo 180º la gráfica registró las aceleraciones dentro de ese rango en donde 9,8 m/s y -9,8 m/s fueron los valores máximos y mínimos.

Para que el programa registrara el cero se puso el brazo del comparador a 0<sup>°</sup> y se ubicó en el acelerómetro un nivel para que no tuviera inclinaciones que afectaran la medición, al comprobar que el acelerómetro estuviera a nivel, a una inclinación de 0º en el diagrama de bloques se ubicó un botón que al presionarlo tomaba como referencia ese nivel y se podía observar en la gráfica del panel frontal que el acelerómetro no estaba en movimiento es decir estaba ubicada en cero. La figura 14 muestra la serie de diagramas de bloques que forman el programa de calibración.

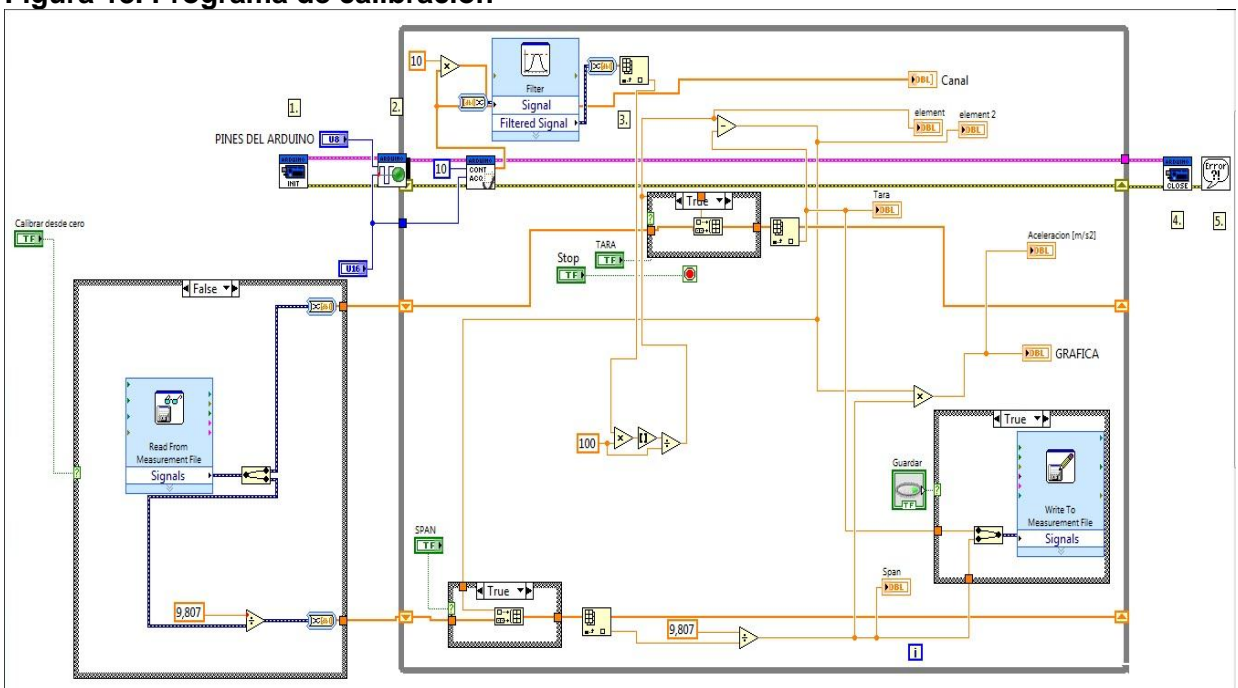

<span id="page-43-0"></span>**Figura 13. Programa de calibración**

<span id="page-44-0"></span>Las mediciones se realizaron para una velocidad angular constante en la manivela de 90 rpm o 9,42477 rad/s medidas en el mecanismo real mediante un tacómetro digital con especificaciones SKF TMRT 1.

# <span id="page-44-1"></span>**6.1 METODO ANALITICO.**

Con base en las ecuaciones 3 a 18, empleando Excel se graficó la posición angular de la manivela contra la aceleración, velocidad y posición del deslizador mostrada en las figura 15 y el tiempo de rotación de la manivela contra la aceleración, velocidad y posición del deslizador mostrada en la figura 16 sabiendo que una vuelta de la manivela son 360º o 0,66s.

<span id="page-44-2"></span>**Figura 14. Grafica de posición, velocidad y aceleración del deslizador respecto a la posición angular de la manivela (método analítico)**

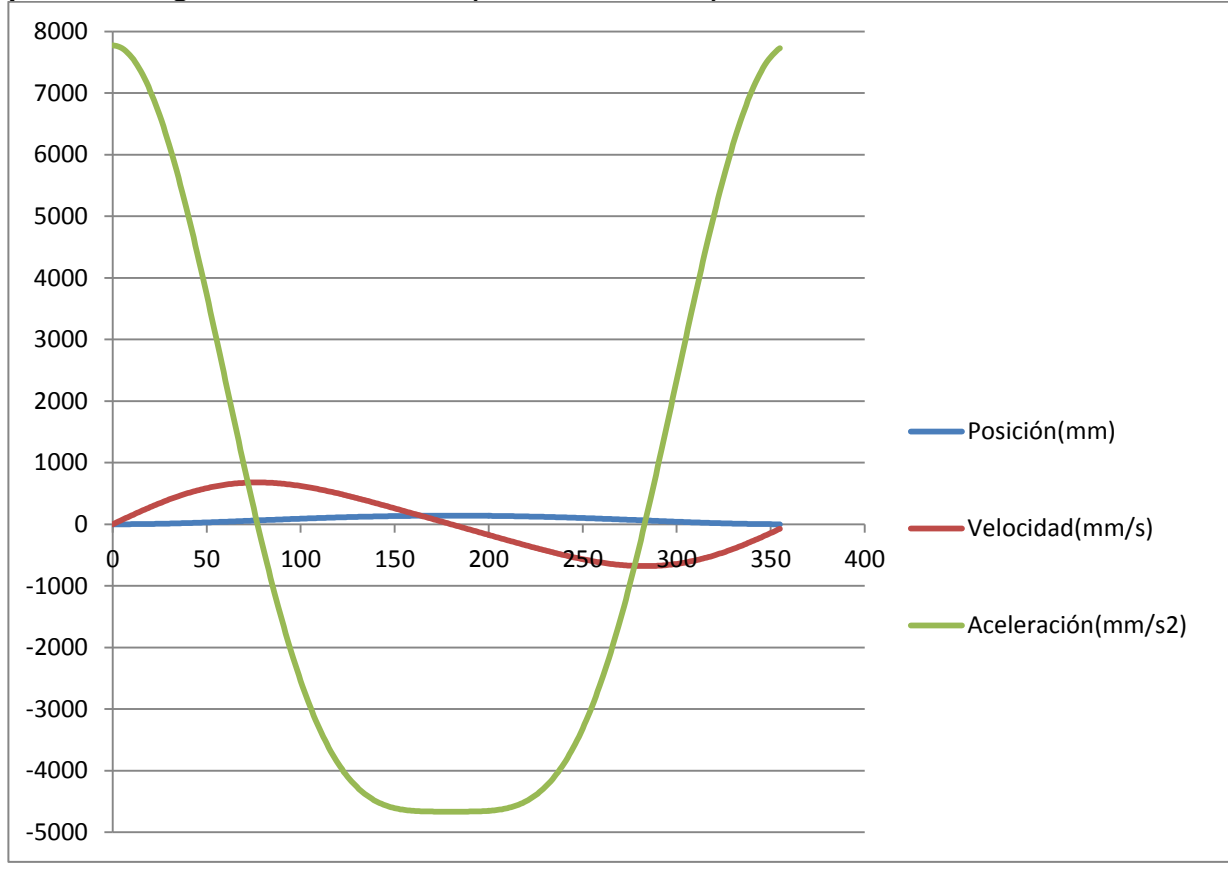

<span id="page-45-0"></span>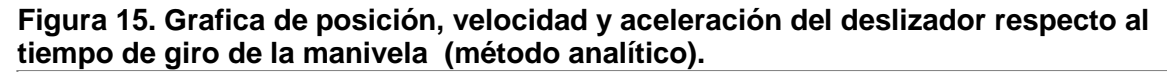

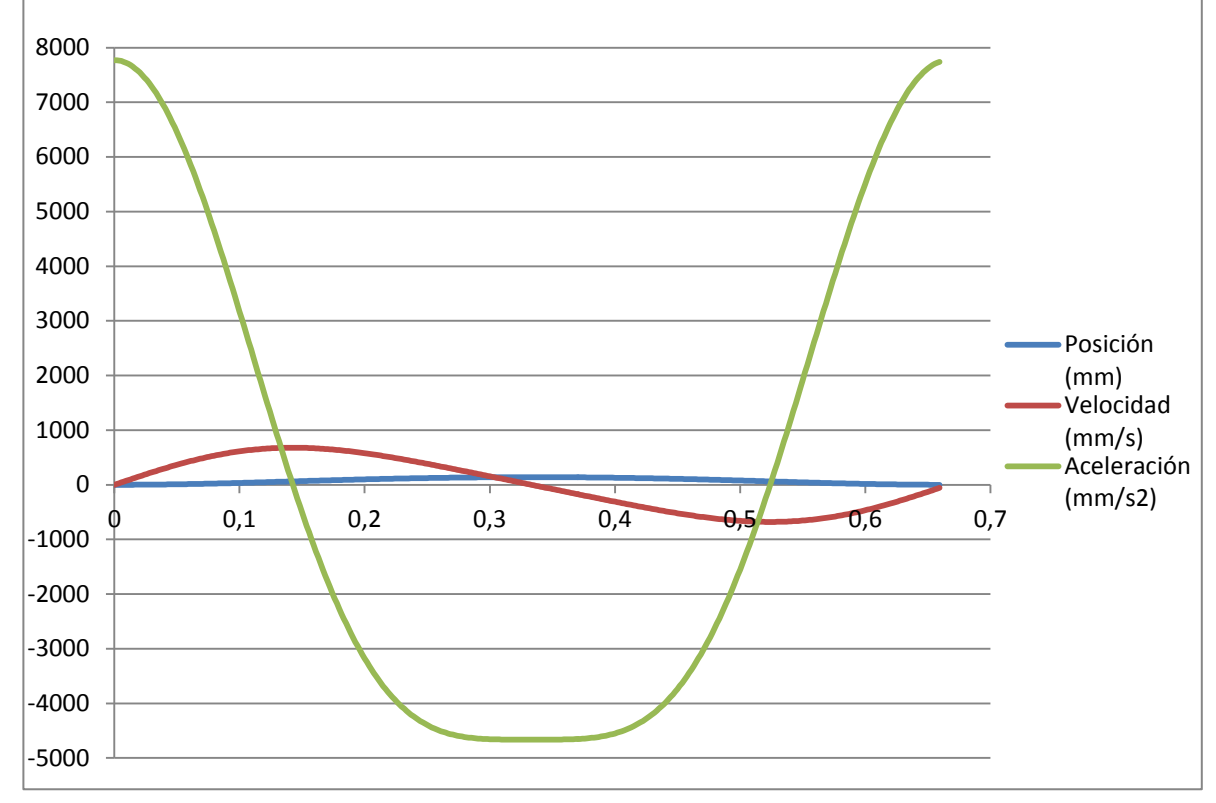

Los puntos máximos y mínimos de aceleración y velocidad determinados en ambas graficas son  $7772,67$  mm/s<sup>2</sup>, -4663,60 mm/s<sup>2</sup> y -869,83 m/s, 799,21 m/s respectivamente.

### <span id="page-46-0"></span>**6.2 ANALISIS POR MEDIO DE SOFTWARE**

Con los parámetros dimensionales, se modeló y simulo la cinemática del mecanismo en los softwares Working Model 2D y SolidWorks®, se realizaron las mediciones de los parámetros cinemáticos para el deslizador. La figura 17 muestra el modelo del mecanismo en el software Working Model 2D.

#### <span id="page-46-1"></span>**Figura 16. Mecanismo manivela biela deslizador (Working Model 2D versión de prueba)**

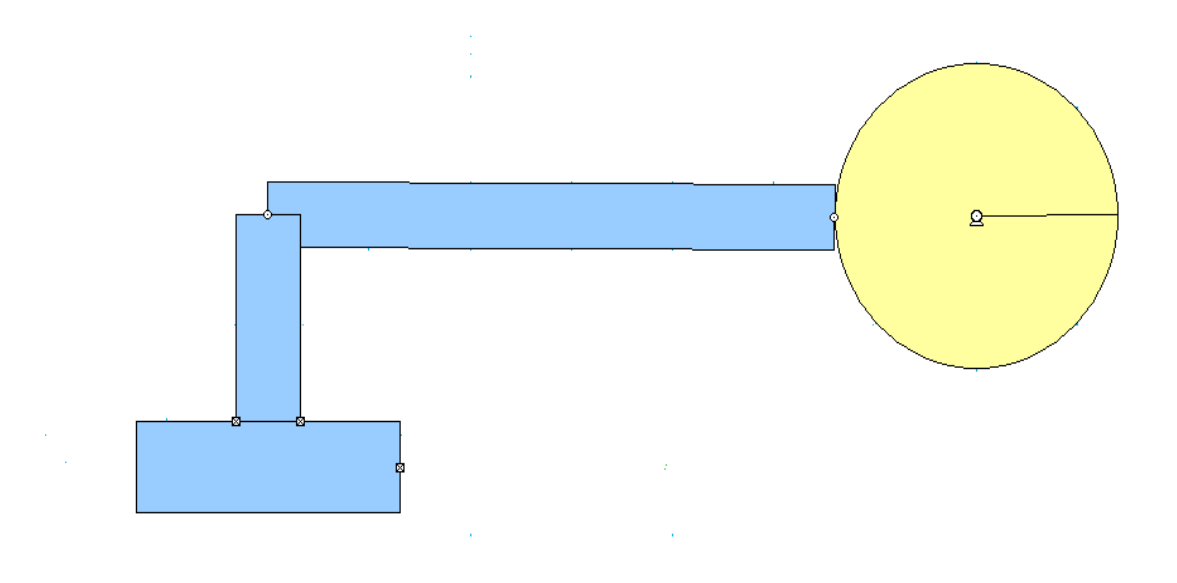

Con los parámetros anteriores se calculó la velocidad, aceleración y posición del deslizador respecto al ángulo de rotación de la manivela, dando gráficamente el comportamiento de ellas mostrada en las figura 18 y la velocidad, aceleración y posición del deslizador respecto al tiempo de rotación de la manivela.

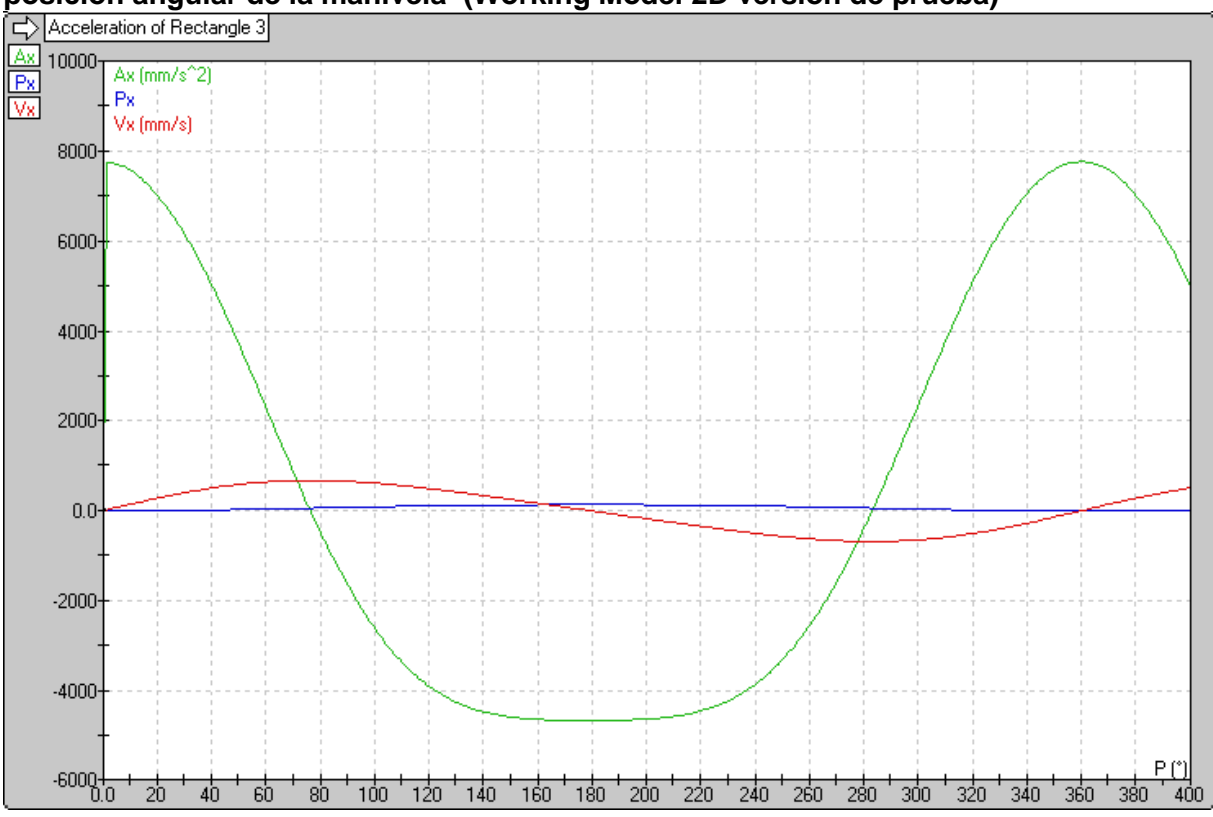

<span id="page-47-0"></span>**Figura 17. Grafica de posición, velocidad y aceleración del deslizador respecto a la posición angular de la manivela (Working Model 2D versión de prueba)**

<span id="page-48-0"></span>**Figura 18. Grafica de posición, velocidad y aceleración del deslizador respecto al tiempo (Working Model 2D versión de prueba)**<br>  $\boxed{\leftarrow}$  Acceleration of Rectangle 3

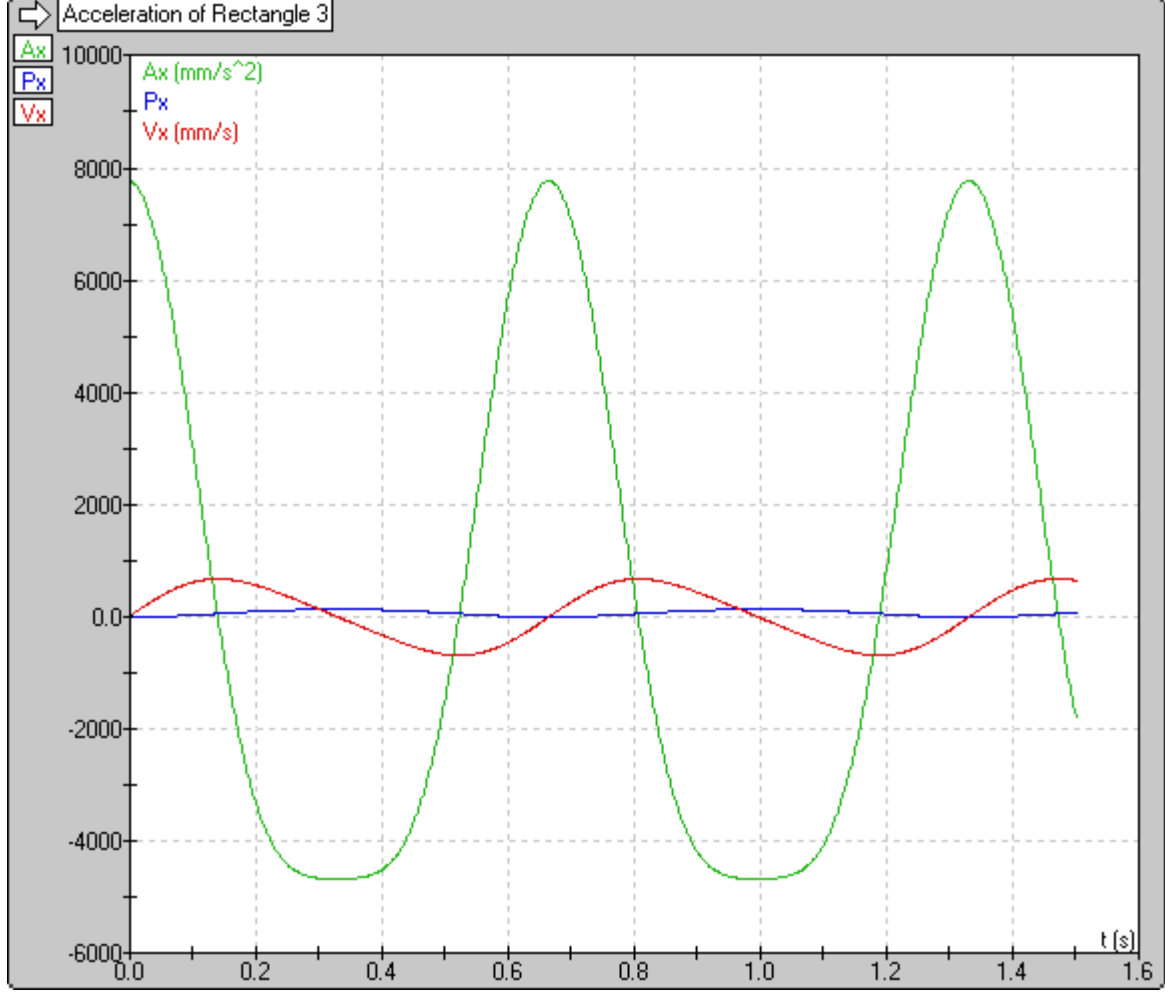

Para realizar un análisis más detallado se exportan los datos arrojados por el software y se procede a graficarlos en Excel, de aquí se determinan los puntos  $m$ áximos y mínimos de aceleración y velocidad que son 7768,243 mm/s<sup>2</sup>, -4663,862 mm/s<sup>2</sup> y -839,428 mm/s, 805,285 m/s respectivamente mostradas en las figuras 20 y 21.

<span id="page-49-0"></span>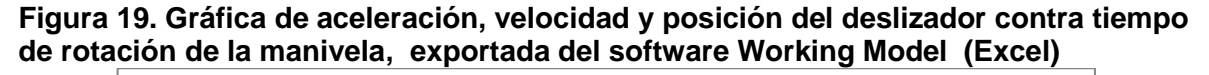

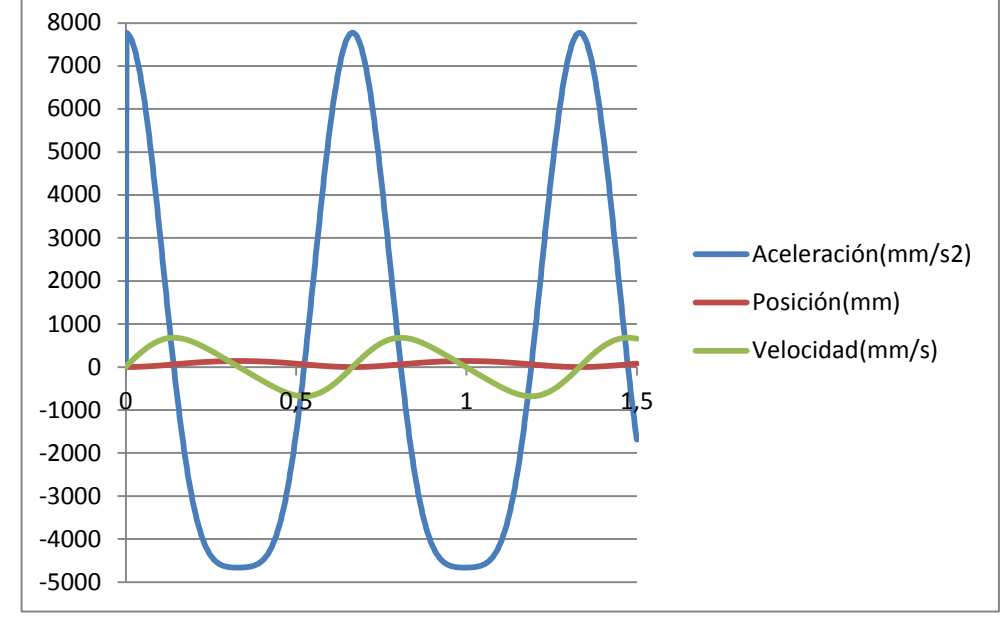

<span id="page-49-1"></span>**Figura 20. Gráfica de aceleración, velocidad y posición del deslizador contra ángulo de rotación de la manivela, exportada del software Working Model (Excel)**

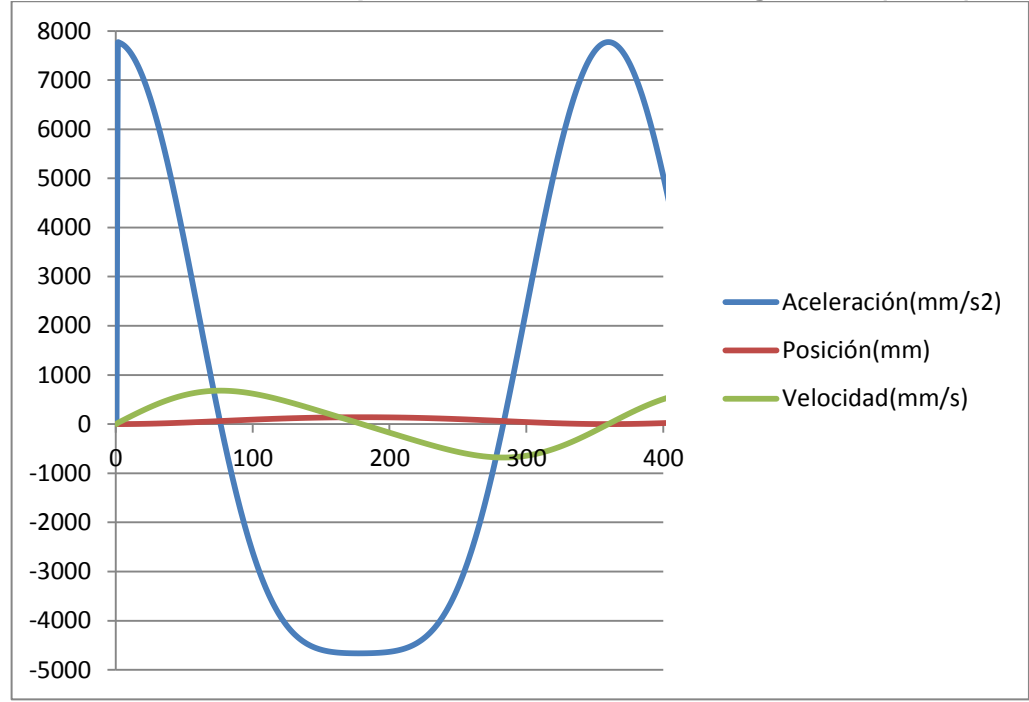

Con el uso del software de CAD/CAE SolidWorks®, usando la herramienta estudio de movimiento se realizó la simulación dinámica del deslizador obteniendo así gráficamente los resultados de aceleración, velocidad y posición mostradas en las figuras 23, 24 y 25 respectivamente.

La figura 22 muestra la interfaz de usuario de la herramienta estudio de movimiento.

<span id="page-50-0"></span>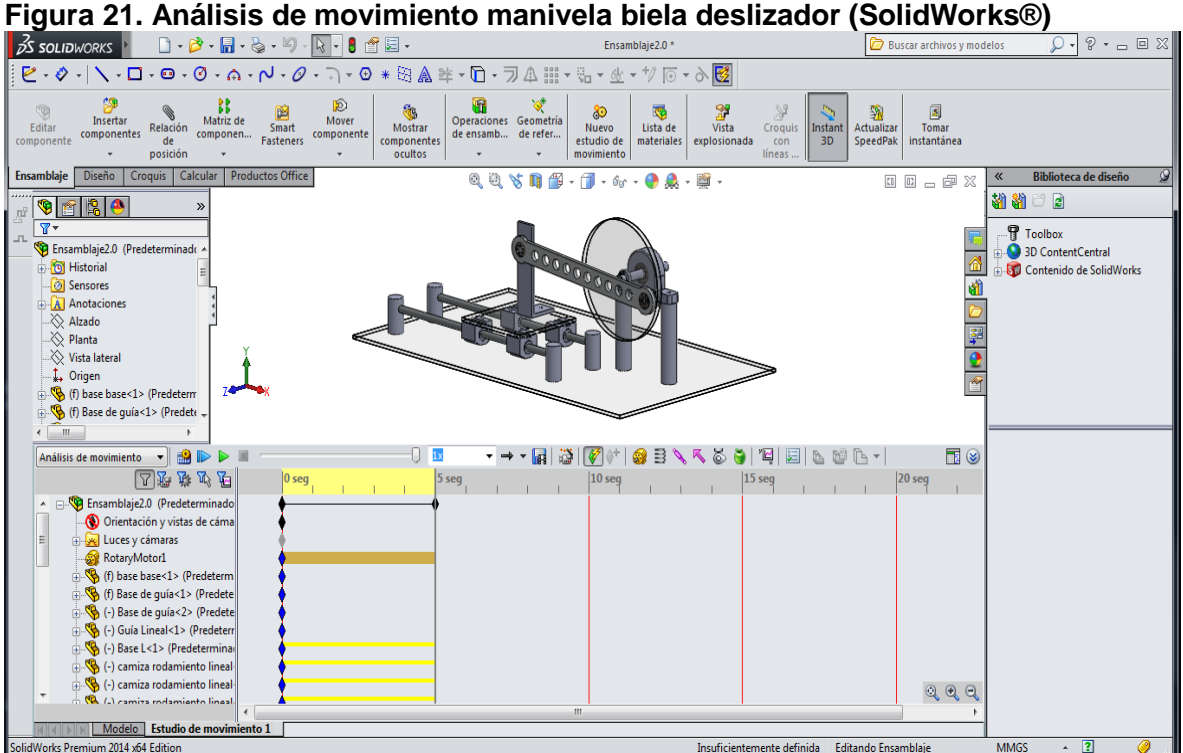

<span id="page-51-0"></span>**Figura 22. Gráfica de aceleración vs tiempo del deslizador empleando análisis de movimiento (SolidWorks®)**

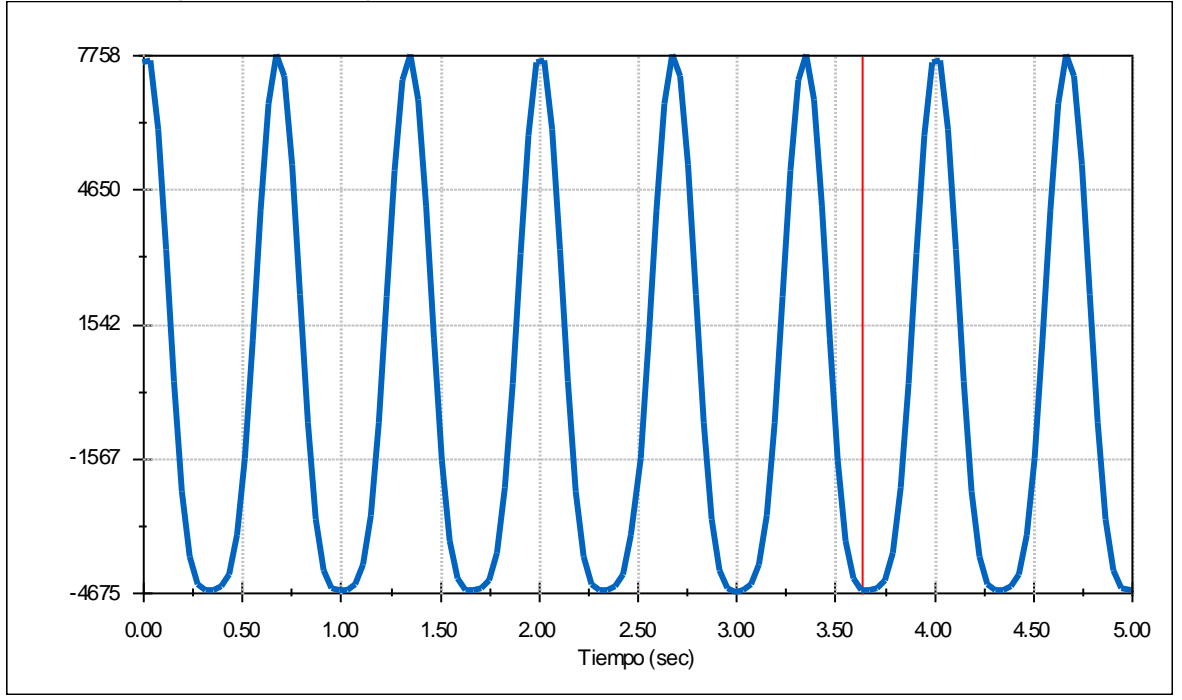

<span id="page-51-1"></span>**Figura 23. Gráfica de velocidad vs tiempo del deslizador empleando análisis de movimiento (SolidWorks®)**

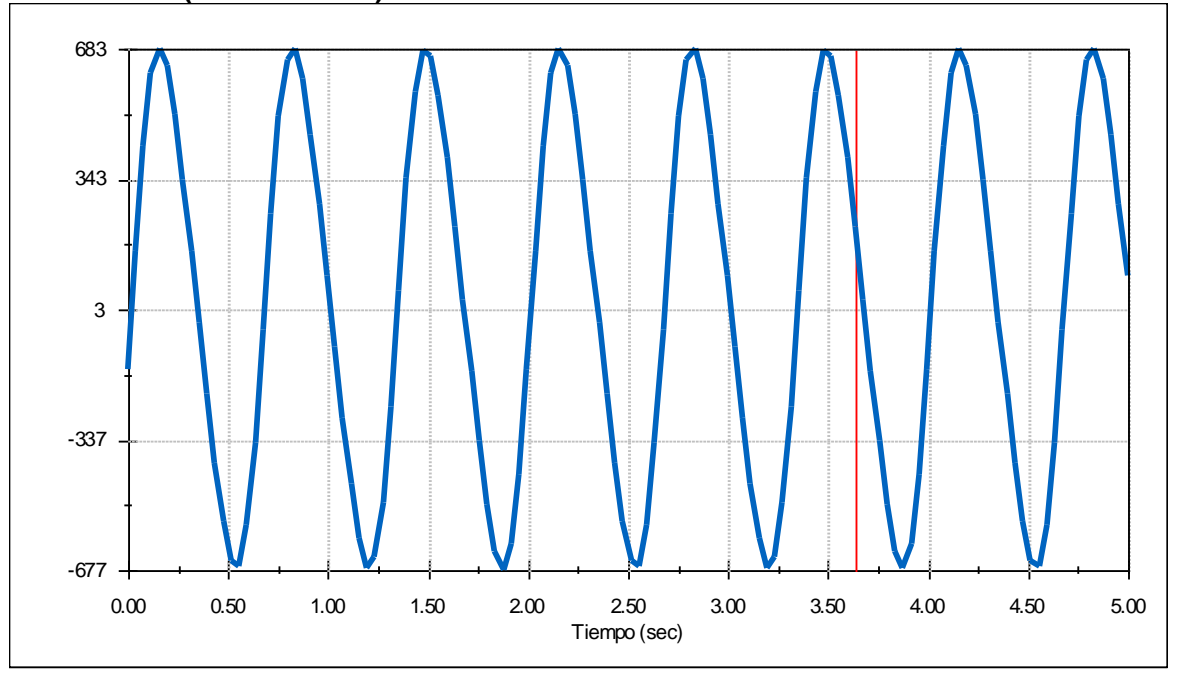

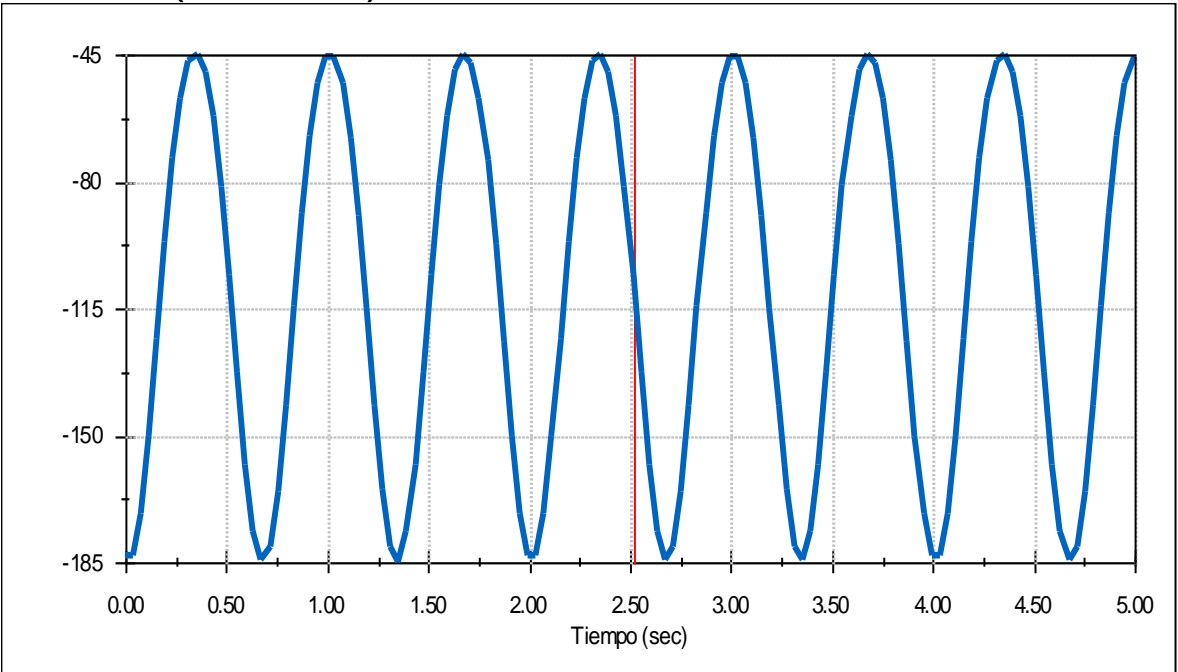

<span id="page-52-0"></span>**Figura 24. Gráfica de posición vs tiempo del deslizador empleando análisis de movimiento (SolidWorks®)**

## <span id="page-53-0"></span>**6.3 ANALISIS CINEMATICO IMPLEMENTANDO EL SISTEMA DE ADQUISICIÓN DE DATOS**

Realizando un programa gráfico de diagramas de bloque en el software LabVIEW se puede adquirir o recolectar los datos y realizar un control de las señales entregadas por el trabajo en conjunto del acelerómetro, la tarjeta de adquisición y el software LabVIEW.

La figura 28 muestra la interfaz de usuario del sistema de adquisición en donde la recolección de datos es mostrado gráficamente.

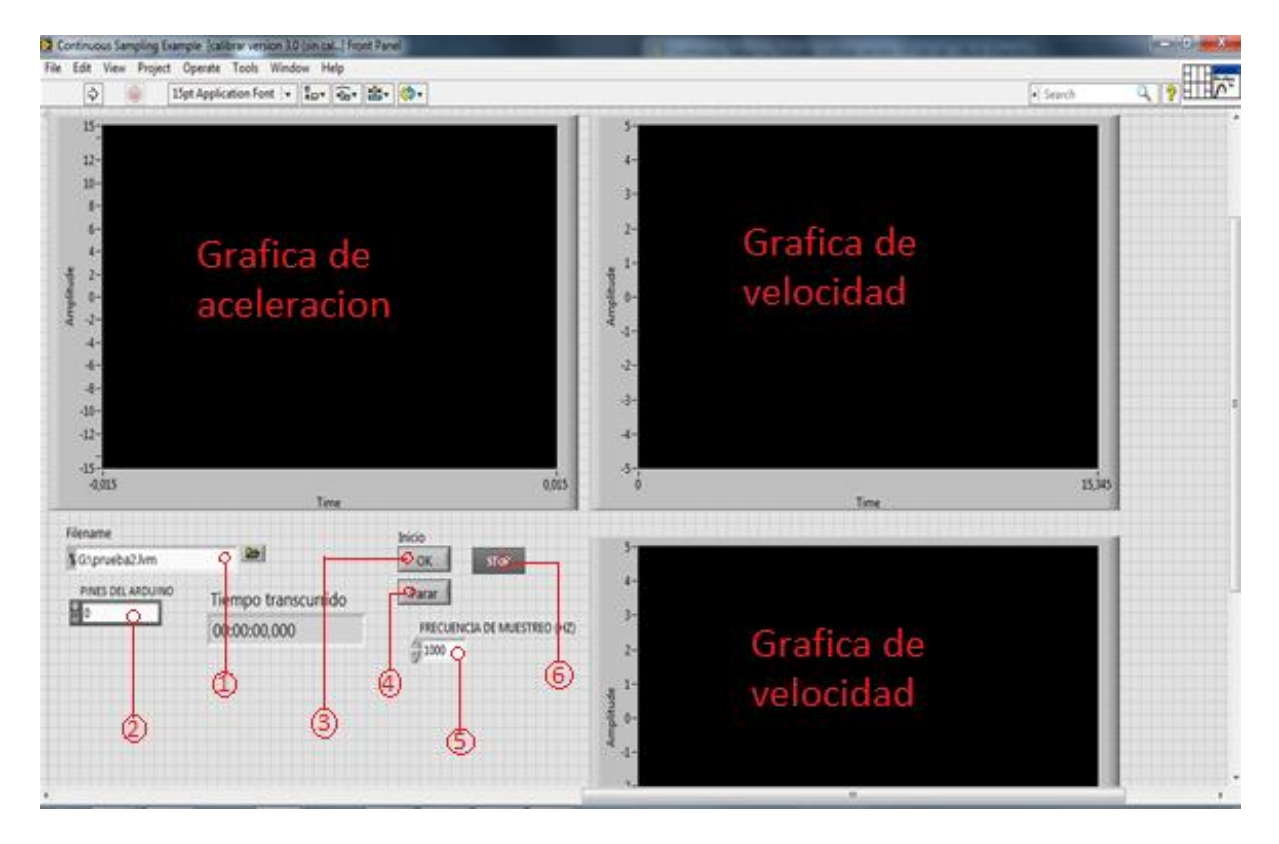

#### <span id="page-53-1"></span>**Figura 25. Interface adquisición de datos LabVIEW**

- $(1)$  Selección del archivo de prueba
- ② Pin del arduino
- ③ Botón inicio de prueba
- ④ Botón parada de emergencia
- ⑤ Frecuencia de muestreo
- ⑥ Botón parada de la prueba y guardar datos

Las figuras 26 y 27 muestran las gráficas de aceleración y velocidad reales obtenidas por el sistema de adquisición de datos.

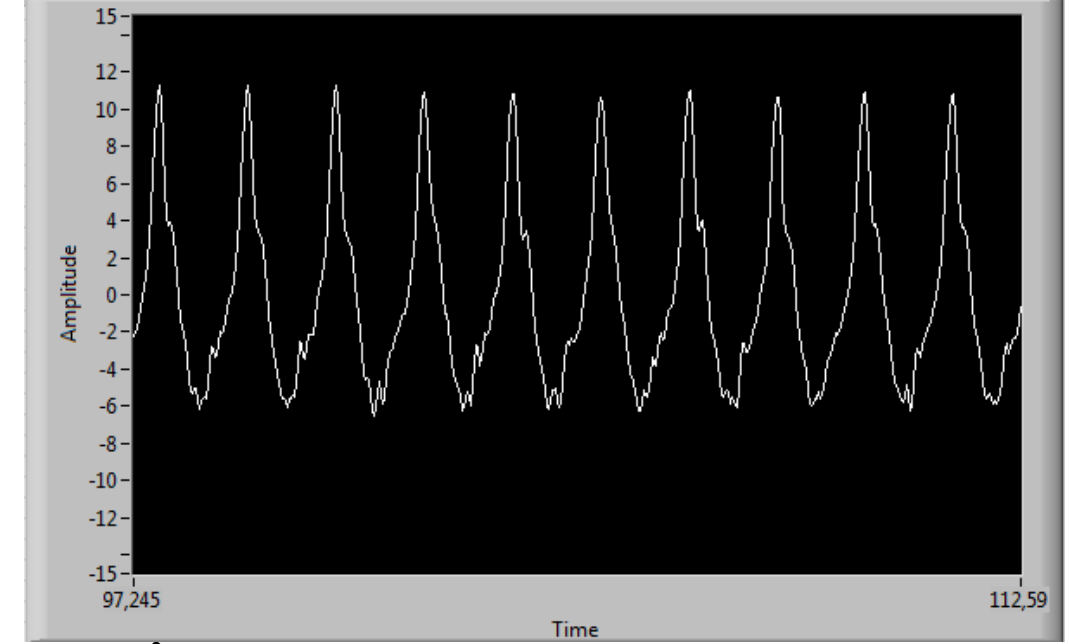

<span id="page-54-0"></span>**Figura 26. Gráfica de Aceleración del deslizador (Adquisición software LabVIEW)**

**Amplitud (m/s<sup>2</sup> ), Tiempo (ms)**

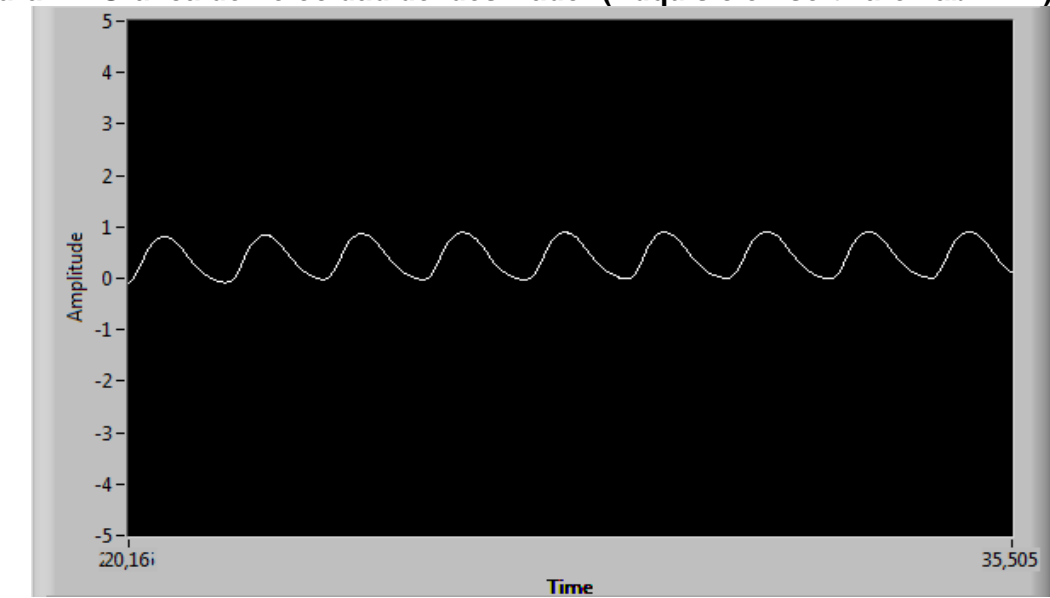

<span id="page-54-1"></span>**Figura 27. Gráfica de Velocidad del deslizador (Adquisición software LabVIEW)**

**Amplitud (m/s), Tiempo (ms)**

El programa tiene como herramienta exportar a Excel los datos tomados en un lapso de tiempo deseado, se tiene la opción de observar dato por dato, realizar el análisis y volver a construir los gráficos con los datos que se asemejen más a lo ideal, donde el eje de las ordenadas es el tiempo dado en milisegundos y en el eje de las abscisas se encuentra la aceleración y la velocidad dada en m/s<sup>2</sup> y m/s además se determinaron los puntos de aceleración y velocidad máximos y mínimos 11,29m/s<sup>2</sup>, -6,18m/s<sup>2</sup> y 0,57m/s, -0,33m/s respectivamente.

**Aceleracion vs Tiempo**Aceleracion  $(m/s<sup>2</sup>)$ 12 11 10 9 8 7 6 5 4 3 2 1  $\Omega$ Tiempo  $-17000$ 70<mark>00 | 7100 | 72</mark>00 | 73<mark>00 | 7400 | 74</mark>7500  $(ms)$ -2 -3 -4 -5 -6 -7

<span id="page-55-0"></span>**Figura 28. Gráfica de aceleración del deslizador, exportada del software LabVIEW (Excel)**

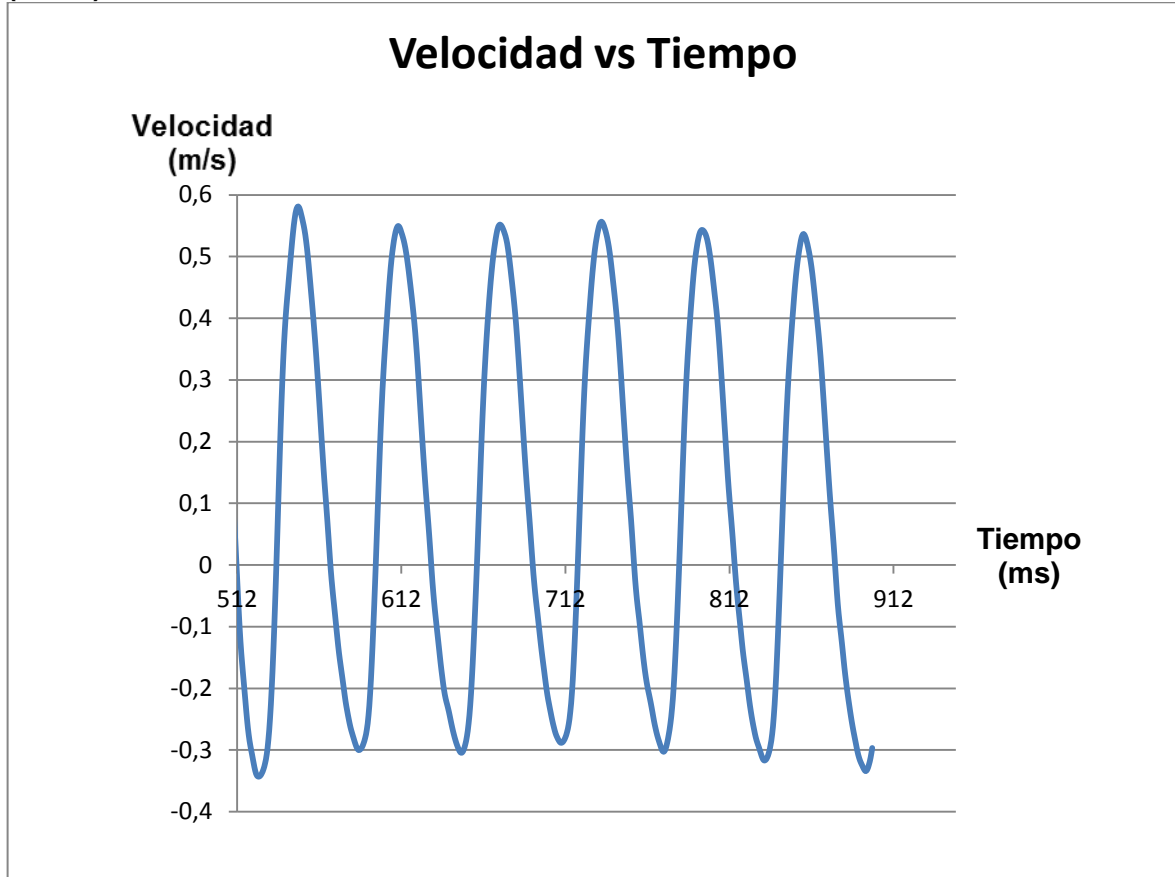

<span id="page-56-0"></span>**Figura 29. Gráfica de velocidad del deslizador, exportada del software LabVIEW (Excel)**

### **CONCLUSIONES**

- <span id="page-57-0"></span> Se diseñó y construyó un mecanismo que permitiera realizar el análisis cinemático en el deslizador por medio del software de adquisición de datos.
- Se realizó una amplia revisión bibliográfica sobre temas de adquisición de datos y comportamientos físicos de los mecanismos, en la cual se logró comprender las diferentes aplicaciones que tienen trabajando en conjunto.
- Se confirmó que los softwares de simulación dinámica pueden llegar a ser una herramienta adecuada para el modelado y animación de mecanismos.
- Se determinó que los softwares de adquisición de datos son herramientas con diversas formas de aplicación en el campo de la mecánica, pero requieren un amplio conocimiento programacional en lenguaje G para su manejo.
- Se observaron las diversas gráficas obtenidas por los métodos de análisis cinemático, donde las gráficas ideales realizadas por medio del análisis analítico y por los softwares de simulación dinámica y las reales obtenidas mediante el sistema de adquisición de datos tienen gran similitud, analizando los datos de las gráficas se encontró un porcentaje de error utilizando la siguiente ecuación: [((VIdeal-VReal)/(VIdeal))\*100], entre las aceleraciones reales y las ideales del 45% en los valores máximos, en los valores mínimos del 32% y entre las velocidades reales y las ideales del 33% en los valores máximos y en los valores mínimos del 46% debido a errores de medición como son: errores de cuantificación, errores de paralelismo, errores por balanceo y exactitud en la velocidad angular.
- El uso de la transmisión por cadena favoreció el comportamiento del mecanismo, ya que garantizó una velocidad constante medida por un tacómetro, no requirió alta precisión en la alineación y no presentó deslizamiento al realizar la toma de datos.

 Se determinó que el sistema de adquisición de datos es una herramienta viable para entender los comportamientos cinemáticos reales de los mecanismos.

## **RECOMENDACIONES**

- <span id="page-59-0"></span> No aumentar las revoluciones del motor por encima de los 110 rpm ya que esto produce una señal errónea y posibles daños del mecanismo.
- En el anexo b se encuentra una propuesta, para poder realizar el análisis cinemático por medio del sistema de adquisición de datos en la biela.

# **BIBLIOGRAFÍA**

<span id="page-60-0"></span>[1]. **MABIE, Hamilton H. y REINHOLTZ, Charles F.** *Mecanismos y Dinámica de Maquinaria.* virginia : LIMUSA WILEY, 2001.

[2]. **QUINTERO RIAZA, Héctor Fabio, et al.** Notas de Clase Mecanica de Máquinaria. Pereira : Universidad Tecnológica de Pereira, 2012.

[3]. **GONZALEZ VIÑAS, Jose Luis.** Mecanismos de transmision de movimiento. [En línea] [Citado el: 7 de febrero de 2015.] http://almez.pntic.es/jgonza86.

[4]. [En línea] [Citado el: 22 de febrero de 2015.] http://repository.upb.edu.co:8080/jspui/bitstream/123456789/913/1/digital\_19594.p df.

[5]. [En línea] [Citado el: 23 de febrero de 2015.] https://www.pololu.com/product/1251.

[6]. **CAYUFILO GONZALEZ, Rodrigo. y PINO PRADINES, Rodrigo.** [En línea] [Citado el: 19 de febrero de 2015.] http://cybertesis.uach.cl/tesis/uach/2007/bmfcig643a/doc/bmfcig643a.pdf.

[7]. **SANCHES DE LA ROSA, Jose Luis.** [En línea] [Citado el: 20 de febrero de 2015.]

http://nereida.deioc.ull.es/~pcgull/ihiu01/cdrom/matlab/contenido/node2.html.

[8]. **HERRADOR ENRIQUEZ, Rafael.** [En línea] [Citado el: 20 de febrero de 2015.] http://www.uco.es/aulasoftwarelibre/wp-

content/uploads/2010/05/Arduino\_user\_manual\_es.pdf.

[9]. **MANZO, Dario.** [En línea] [Citado el: 20 de febrero de 2015.] http://es.slideshare.net/DarioManzano/historia-del-lenguaje-de-programacion-c.

[10]. **SENABRE BLANES, Carolina, et al.** *Diseño Mecánico Autodesk Inventor Paso a Paso.* San Vicente : Club Universitario.

[11]. **SOLIDWORK.** Introduccion a SolidWork. *SolidWork.* [En línea] [Citado el: 27 de febrero de 2015.] www.SolidWorks.com.

[12]. [En línea] [Citado el: 22 de febrero de 2015.] http://www.addlink.es/productos/software/working-model-2d-detail.

[13]. Mecanismo biela-manivela. [En línea] [Citado el: 27 de 03 de 2015.] http://concurso.cnice.mec.es/cnice2006/material107/mecanismos/mec\_bielamanivela.htm.

# **ANEXO A**

<span id="page-62-0"></span>Planos de diseño del mecanismo Manivela-Biela-Deslizador.

# **ANEXO B**

<span id="page-63-0"></span>Diseño de la propuesta para realizar el análisis cinemático en la biela por medio del sistema de adquisición de datos.

ă.

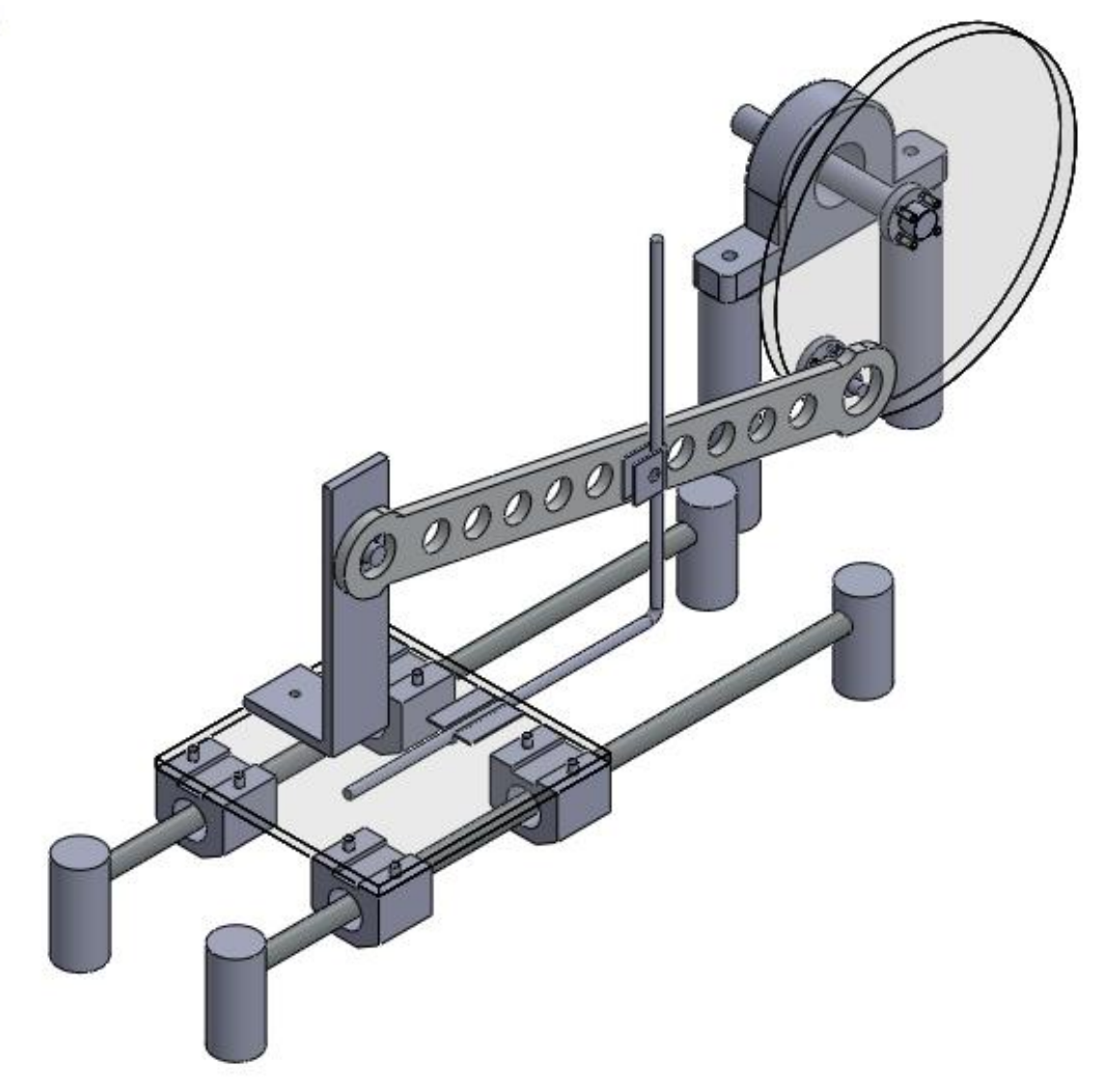